#### **BAB IV**

# **IMPLEMENTASI DAN EVALUASI**

#### **4.1 Implementasi Sistem**

Sistem yang dibuat ini membutuhkan perangkat keras dan perangkat lunak dengan spesifikasi tertentu agar dapat dijalankan. Adapun kebutuhan perangkat keras dan perangkat lunak untuk sistem ini adalah sebagai berikut :

## **4.1.1 Kebutuhan Perangkat Keras**

Sistem yang akan dibuat ini akan ditempatkan pada web-server. Kebutuhan minimal perangkat keras yang harus dipenuhi untuk server agar sistem berjalan dengan baik dan lancar adalah sebagai berikut :

**INSTITUT BISNIS** 

SURABAYA

- 1. *Memory* 512 MB atau lebih.
- 2. *Harddisk* 15 GB atau lebih.
- 3. *Processor* Intel Pentium IV dengan kecepatan 2GHz atau lebih.
- 4. *Mouse, keyboard* dan monitor.
- 5. Koneksi jaringan LAN/WiFi.

Kebutuhan minimal di atas diperlukan untuk kebutuhan instalasi MySQL

5.3 sebagai database pada web-server. Sedangkan kebutuhan minimal untuk komputer *client* adalah sebagai berikut :

- 1. *Memory* 256 MB atau lebih.
- 2. *Harddisk* 10 GB atau lebih.
- 3. *Processor* Intel Pentium IV dengan kecepatan 1GHz atau lebih.
- 4. *Mouse,keyboard* dan monitor.
- 5. Koneksi jaringan LAN / WiFi.

Kebutuhan minimal di atas diperlukan untuk kebutuhan untuk instalasi web-browser (Mozilla Firefox 6 ke atas atau Google Chrome) yang digunakan untuk mengakses sistem ini.

## **4.1.2 Kebutuhan Perangkat Lunak.**

Kebutuhan perangkat lunak yang harus ada pada server agar sistem ini dapat berjalan dengan baik adalah sebagai berikut :

1. Sistem Operasi Windows XP atau lebih baru.

- 2. Web-server Apache atau sejenisnya yang dapat menjalankan PHP.
- 3. Database MySQL 5.3.

Sedangkan kebutuhan perangkat lunak untuk client agar sistem dapat berjalan dengan baik adalah sebuah web browrser Mozilla Firefox 6 ke atas atau Google Chrome.

Aplikasi ini dibuat dengan menggunakan bahasa pemrograman PHP*, javascript, plugin Jqeury dan* HTML. Alasan penggunaan PHP sebagai bahasa pemrograman adalah karena PHP bersifat gratis, mudah dipelajari, mudah digunakan, mudah di implementasikan serta keamanannya cukup baik. Selain itu aplikasi ini juga menggunakan *MySQL* sebagai keperluan basis data.

Karena bahasa pemrograman yang digunakan adalah PHP, maka ekstensi file yang dihasilkan adalah .php sehingga tidak bisa langsung dijalankan seperti halnya aplikasi berbasis desktop. Untuk dapat menjalankan aplikasi ini adalah mengetahui hasil koding, maka diperlukan pula web-server *Apache* atau sejenisnya yang mampu menjalankan PHP, dalam kasus ini menggunakan *Xampp.* 

Setelah kebutuhan perangkat keras dan perangkat lunak telah terpenuhi, maka tahap selanjutnya adalah melakukan implementasi sistem yang telah dibuat. Implementasi *input* dan *output* menggambarkan aplikasi yang sudah jadi dan siap dipakai. Rancangan aplikasi yang telah dibuat sebelumnya, diimplementasikan ke dalam *web application* yang sebenarnya.

Bahwa sistem ini akan digunakan oleh 7 (tujuh) user dengan hak akses sebagai berikut :

1. Admin

Admin mempunyai hak akses yang paling luas sehingga mampu mengakses semua halaman yang ada pada aplikasi, tapi tugas utama admin adalah untuk *maintenance* data-data pada master seperti master pegawai.

2. Sekretariat

Sekretariat hanya bertugas untuk menambah data SPDP, oleh karena itu sekretariat mempunyai hak akses pada halaman perkara yang meliputi tambah data SPDP, ubah data.

3. Kasipidum

Kasipidum mempunyai hak akses pada halaman P-16 yang bertindak sebagai penunjukkan jaksa agar segera ditangani lebih lanjut, selain itu kasipidum juga bisa melihat detail jaksa, melihat detail perkara, melihat laporan.

4. Pratut

Pratut mempunyai hak akses halaman P-16 yang bertugas untuk mencetak surat P-16 setelah itu di serahkan jaksa yang terkait.

5. Jaksa

Jaksa mempunyai hak akses halaman P-16, P-17, P-18, P-19 ,P-20 dan P-21. Karena jaksa bertugas sebagai penuntut umum kepada tersangka sehaingga yang dibutuhkan jaksa adalah membuat surat P-17 hingga P-21.

6. Bagian Penuntutan

Bagian penuntutan mempunyai hak akses form penuntutan yang didalamnya terdapat P-16A,T-7 dan P-31.

7. Bagian Barang Bukti

Bagian barang bukti mempunyai hak akses form barang bukti yang didalamanya terdapat tambah barang bukti dan cari barang bukti.

#### **4.2 Penjelasan Penggunaan Aplikasi**

#### **4.2.1 Halaman Master pegawai**

Halaman master pegawai digunakan untuk memelihara data pegawai yang bekerja di Kejaksaan. Pada halaman ini terdapat fungsi untuk menambah, merubah serta menghapus data

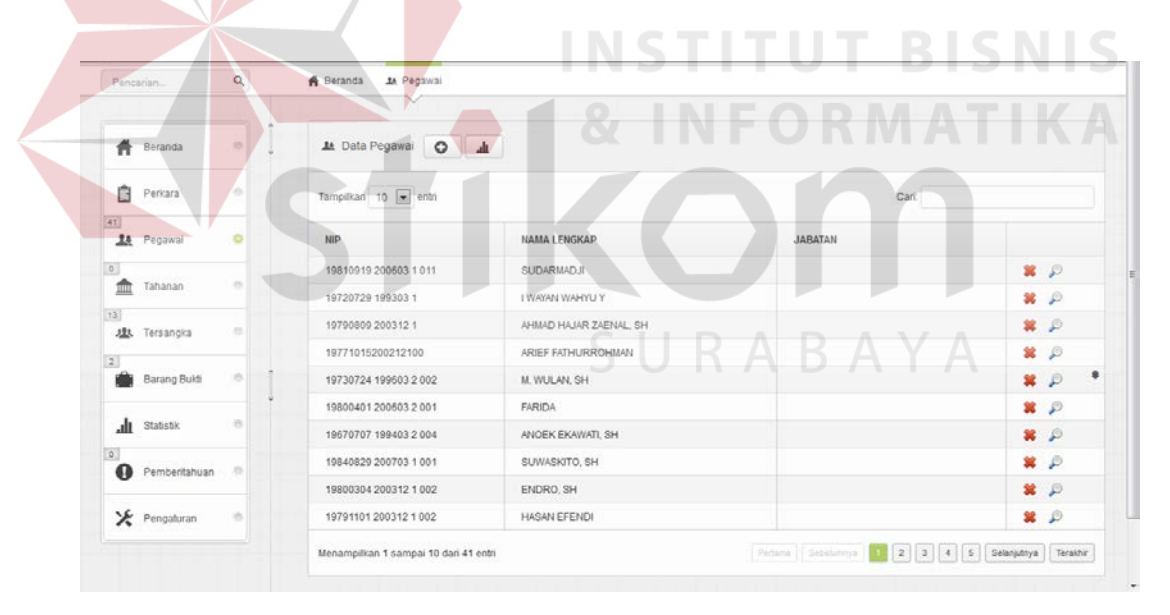

Gambar 4.1 Halaman Master Pegawai

Gambar diatas adalah tabel daftar pegawai, jika ingin menambah data pegawai, di atas terdapat tombol tanda (+) yang berfungsi untuk menambah data pegawai berikut form tambah data pegawai.

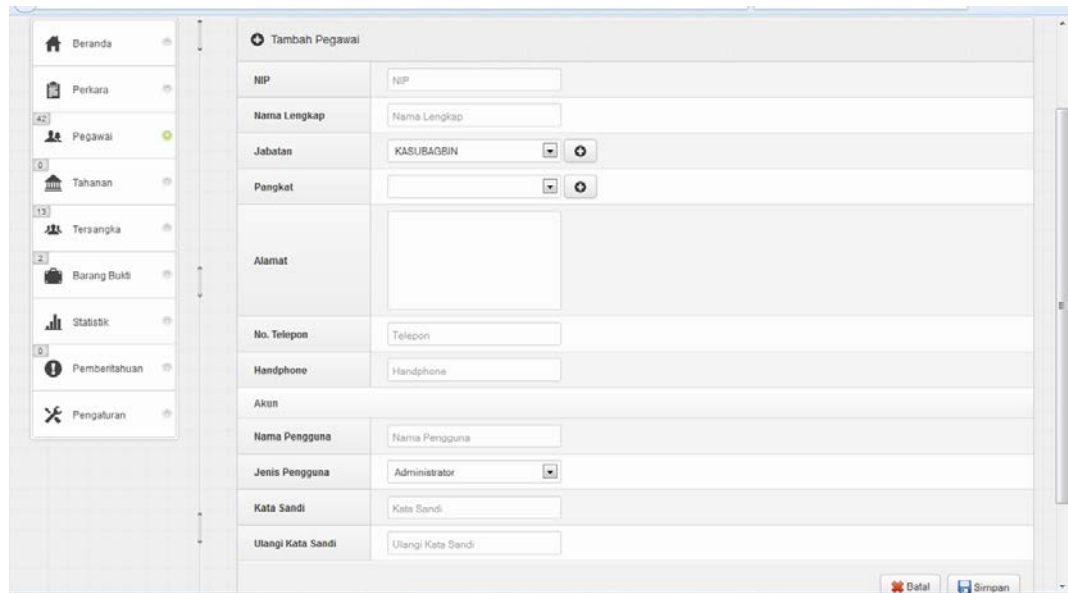

Gambar 4.2 Form Tambah Data Pegawai

Gambar diatas adalah form tambah data pegawai, disini hanya mengisi tabel – tabel yang sudah disediakan yaitu NIP, Nama lengkap, Jabatan, Pangkat, Alamat, No telpon, Handpone, Nama pengguna, Jenis pengguna, Kata sandi.

Jika ingin mengubah dan menghapus data, di gambar 4.1 hanya menekan tanda (X) yang gunanya untuk menghapus data sedangkan untuk merubah data hanya menekan gambar kaca pembesar. Contoh gambar merubah dan menghapus data.

| Pencarisin                              | $\alpha$ | A Beranda<br><b>JA Pegawai</b> |                                          |                           |                               |
|-----------------------------------------|----------|--------------------------------|------------------------------------------|---------------------------|-------------------------------|
| Baranga<br>A                            |          | At Data Pegawai O .dk          |                                          |                           |                               |
| Perkara<br>圖                            | ٠        | Tampilkan 10 v entri           | Apakah anda akan menghapus data pegawai? | Cart                      |                               |
| $\overline{33}$<br><b>AL</b><br>Pegawai | ۰        | <b>NIP</b>                     |                                          | <b>JABATAN</b>            |                               |
|                                         |          | 19610320 199003 1 001          | OK.<br>Cancel                            | JAKSA FUNGSIONAL PIDUM    | 第 尹                           |
| Tahanan                                 |          | 19880602 201305 1 001          | ARIEEEE                                  | <b>KASI DATUN</b>         | $x \cdot p$                   |
| $\overline{12}$<br>理<br>Tensangka       | ۰        |                                | AAAAAAAA                                 | KASLINTEL.                | $x$ $p$                       |
|                                         |          | 19880502 201305 1 001          | <b>ARI EFFENDI</b>                       | <b>KASI PIDANA KHUSUS</b> | 昇 步                           |
| <b>Barang Buidi</b>                     | п<br>æ1  | 19701007 199803 1003           | MOCHAMAD JUDHY ISMONO, SH                | KASI PIDANA UMUM          | $x \nightharpoonup$           |
|                                         |          | 19660608 199603 1001           | SRI KUNCORO                              | <b>KASUBAGEIN</b>         | $x \circ$                     |
| ah.<br><b>Statistik</b>                 |          | 230013573                      | <b>TITIN</b>                             | <b>KASUBAGBIN</b>         | $\mathbf{x} \cdot \mathbf{p}$ |
| $\mathbf{G}$<br>Pembentahuan            | ۰        | 19721011 199303 1001           | RIVIANTO, SH 7                           | <b>KASUBAGBIN</b>         | $\mathbf{x}$ $\mathbf{p}$     |
|                                         |          | o.                             | 2                                        | <b>KASUBAGEIN</b>         | $\mathbf{x}$ $\mathbf{p}$     |
| > Pengaturan                            | ٠        | 19771122 200112 2002           | NOVITA, SH                               | TATA USAHA INTEL          | $\mathbf{x} \geq 0$           |

Gambar 4.3 Peringatan Hapus Data

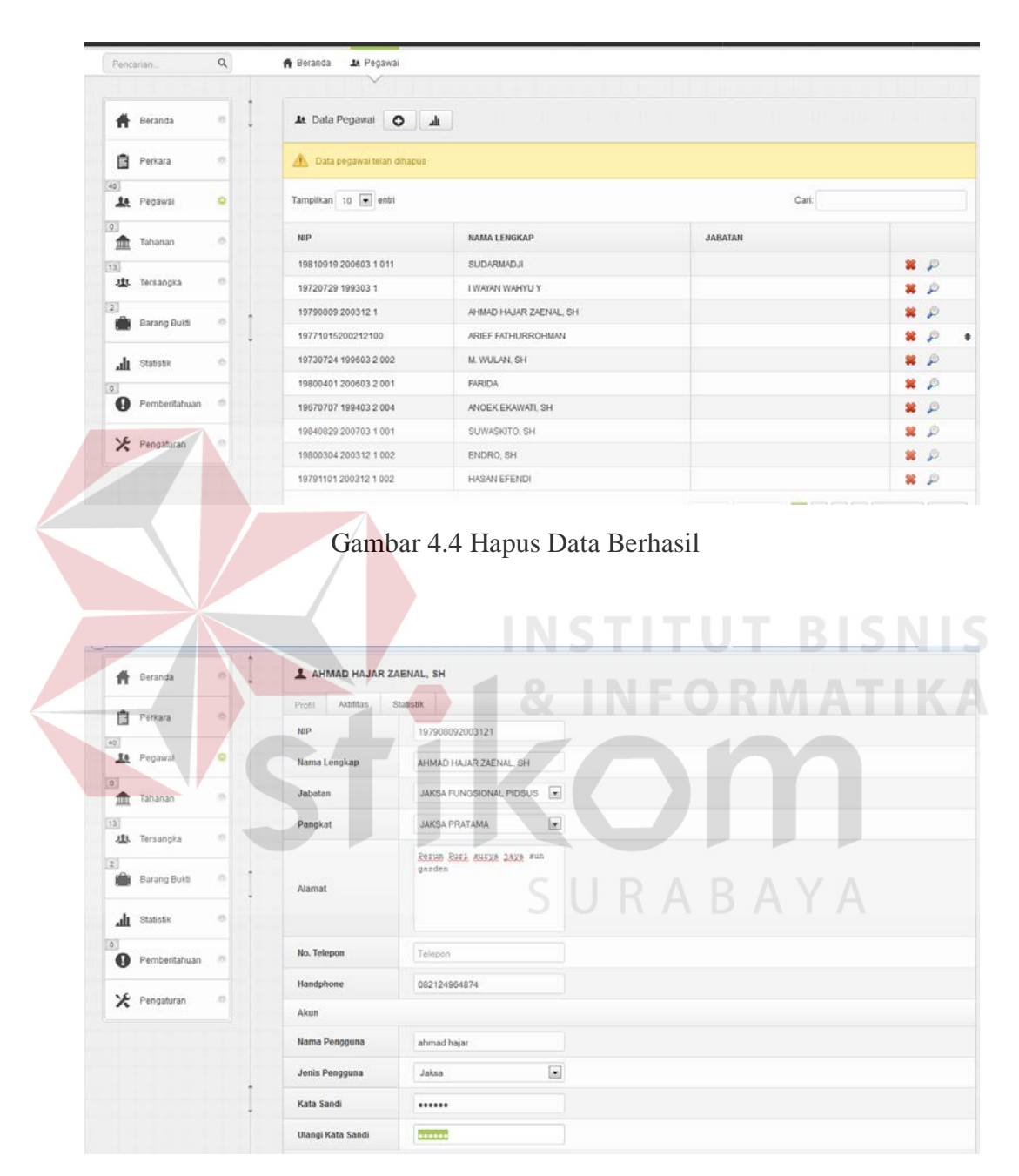

Halaman diatas adalah peringatan hapus data jika sudah yakin untuk

menghapus data maka klik OK jika tidak klik *CANCEL*

Gambar 4.5 Form Edit Pegawai

| Pencarian.                 | $\alpha$             | Ja Pegawai<br>A Beranda                 |                    |                |                               |           |
|----------------------------|----------------------|-----------------------------------------|--------------------|----------------|-------------------------------|-----------|
| Ħ<br>Beranda               | $\frac{1}{2}$        | A Data Pegawai O                        | $\mathbf{d}$       |                |                               |           |
| 自<br>Perkara               | $\mathcal{L}$        | Data pegawai berhasil diperbanai<br>CO. |                    |                |                               |           |
| <b>14</b> Pegawai          | o                    | Tampilkan 10 = entri                    |                    | Cari:          |                               |           |
| $\circ$<br>₾<br>Tahanan    | ×                    | <b>NIP</b>                              | NAMA LENGKAP       | <b>JABATAN</b> |                               |           |
| 13                         |                      | 19810919 200603 1 011                   | SUDARMADJI         |                | 算印                            |           |
| <b>JA</b> Tersangka        | $\frac{1}{2}$        | 19720729 199303 1                       | I WAYAN WAHYU Y    |                | $\mathbf{x} \cdot \mathbf{p}$ |           |
| $\mathbf{2}$               |                      | 19771015200212100                       | ARIEF FATHURROHMAN |                | $\mathbf{z}$ $\mathbf{z}$     |           |
| Barang Builti              | $\frac{1}{\sqrt{2}}$ | 19730724 199603 2 002                   | M. WULAN, SH       |                | 算少                            | $\bullet$ |
| alı.<br><b>Statistik</b>   | $\mathcal{O}$        | 198004012006032001                      | FARIDA             |                | $\mathbf{x} \cdot \mathbf{p}$ |           |
| $\circ$                    |                      | 19670707 199403 2 004                   | ANOEK EKAWATI, SH  |                | $\mathbf{R}$ $\mathbf{R}$     |           |
| $\bullet$<br>Pemberitahuan | 市                    | 19840829 200703 1 001                   | SUWASKITO, SH      |                | 算印                            |           |
|                            |                      | 19800304 200312 1 002                   | ENDRO, SH          |                | $\mathbf{x} \cdot \mathbf{p}$ |           |
| > Pengaturan               | $\frac{1}{2}$        | 19791101 200312 1002                    | HASAN EFENDI       |                | $\mathbf{R}$ $\mathbf{P}$     |           |
|                            |                      | 19750402 200012 1 001                   | ANDRI WINANTO, SH  |                | 算少                            |           |

Gambar 4.6 Data Berhasil Diubah

# **4.2.2 Halaman Sekretariat**

Halaman sekretariat digunakan untuk menambah data SPDP baru dan merubah data tersangka yang hanya diakses oleh user sekretariat. Contoh form user sekretariat. **& INFORMATIKA** a.

| 自<br>Perkara | ۰ | <b>B</b> Data Perkara |              |                                                |                      | a.            |
|--------------|---|-----------------------|--------------|------------------------------------------------|----------------------|---------------|
|              |   | Tambah SPDP           |              |                                                |                      |               |
|              |   | Tampilkan 10 x entri  |              |                                                | Cari:                |               |
|              |   | Tanggal               | Kode Perkara | Tersangka                                      | Penyidik             |               |
|              |   | 14/11/2013            | KNS20130008  | Hermanto                                       | Polsekta Kenjeran    | $\mathcal{P}$ |
|              |   | 26/04/2013            | KNS20130007  | ANNISA FITRIANA2                               | Polseida Kenjeran    | D             |
|              |   | 11/04/2013            | KNS20130006  | MEMET, CS                                      | Polda Jalim          | ₽             |
|              |   | 10/04/2013            | KNS20130005  |                                                | Polsekta Kenjeran    | $\mathcal{P}$ |
|              |   | 09/04/2013            | KNS20130004  | MOHAMAD YUSUF ISMAIL BIN MOH.THOYIB ISMAIL, CS | Polsekta Simokerto   | $\mathcal{P}$ |
|              |   | 10/04/2013            | KNS20130003  | DIAN ARIEF CAHYONO, CS                         | Polseida Sukolilo    | Þ             |
|              |   | 09/04/2013            | KNS20130002  | BAGUS GURUH SUHARNO, DKK                       | Polseida Rungkut     | $\mathcal{P}$ |
|              |   | 09/04/2013            | KNS20130001  | ACHMAD AGUS AL JONO BIN NITI, CS               | Polrestabes Surabaya | P             |

Gambar 4.7 Form Tambah SPDP

Gambar diatas adalah form tambah SPDP, dimana form untuk user sekreatariat hanya terdapat halaman perkara karena kebutuhannya hanya tambah SPDP baru atau perkara baru. Pada halaman tersebut ada tombol tambah SPDP, yang berfungsi untuk menambah data perkara baru.

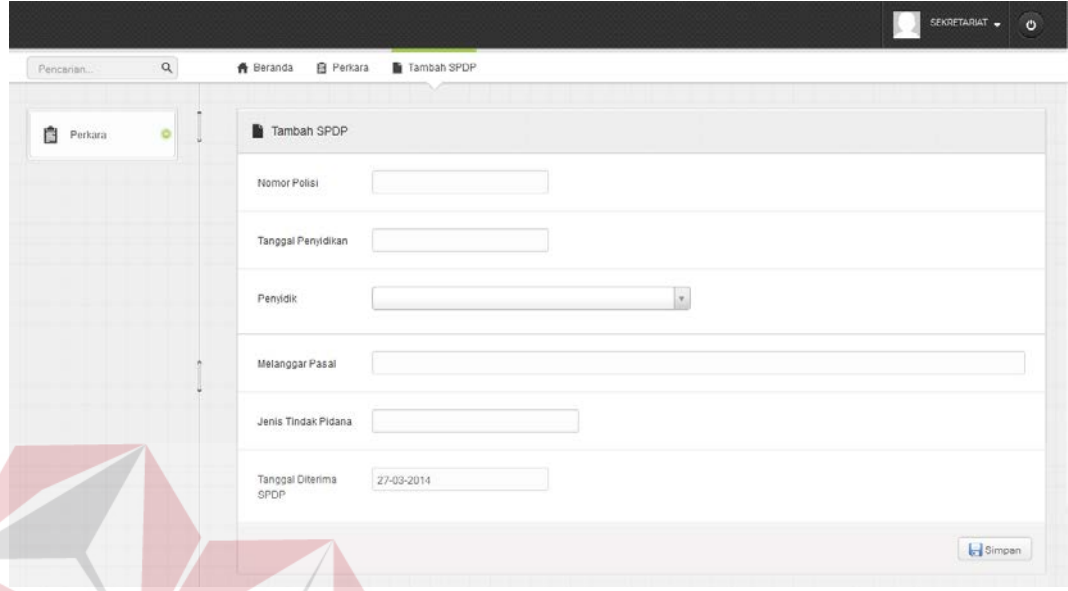

Gambar 4.8 Form Awal Tambah Data SPDP

SURABAYA

Gambar diatas adalah form awal tambah data SPDP baru, yaitu nomor polisi, tanggal penyelidikan, penyidik, melanggar pasal, jenis tindak pidana dan tanggal diterima SPDP setelah itu klik tombol simpan.

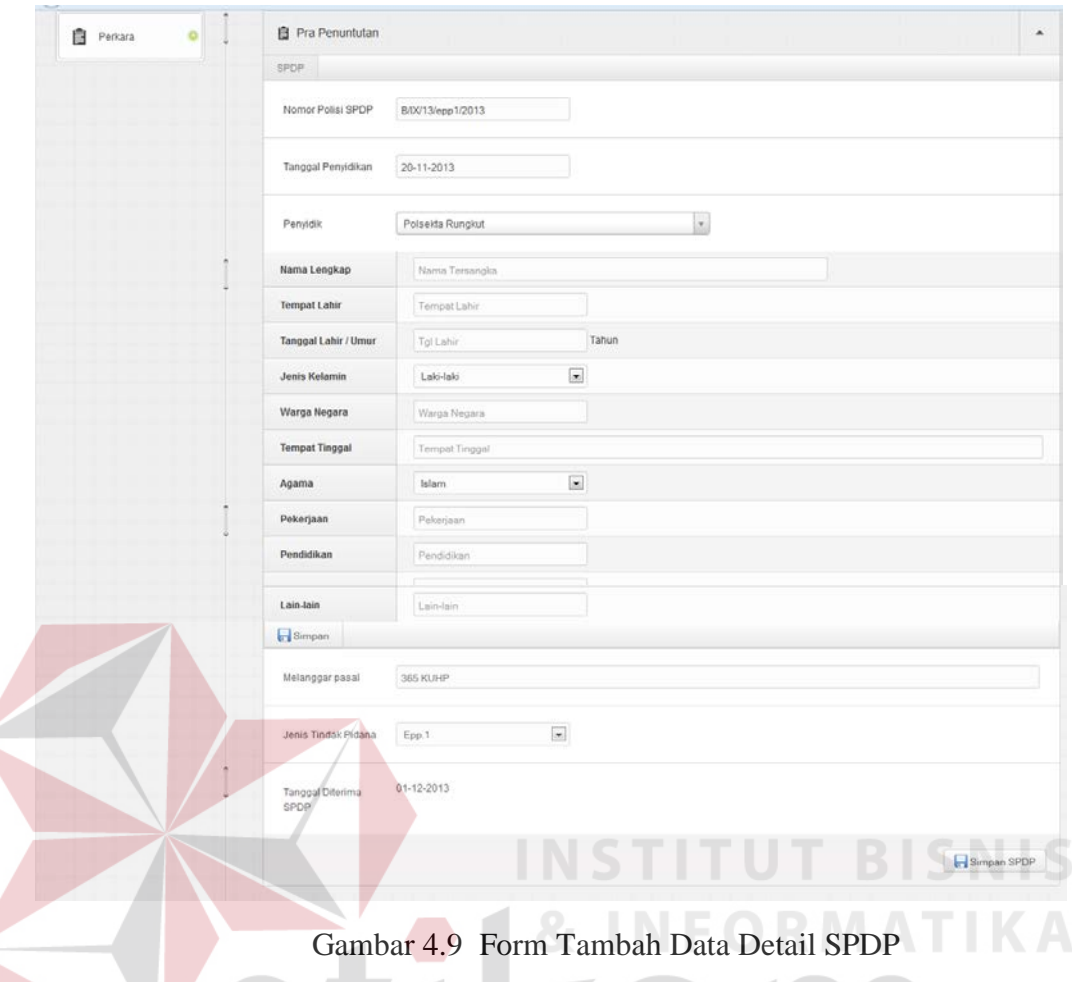

Gambar diatas adalah form tambah data detail SPDP, yaitu nama lengkap tanggal, tempat lahir, tanggal lahir, jenis kelamin, warga negara, tempat tinggal, agama, pekerjaan, pendidikan dan lain-lain. Setelah diisi tekan tombol simpan.

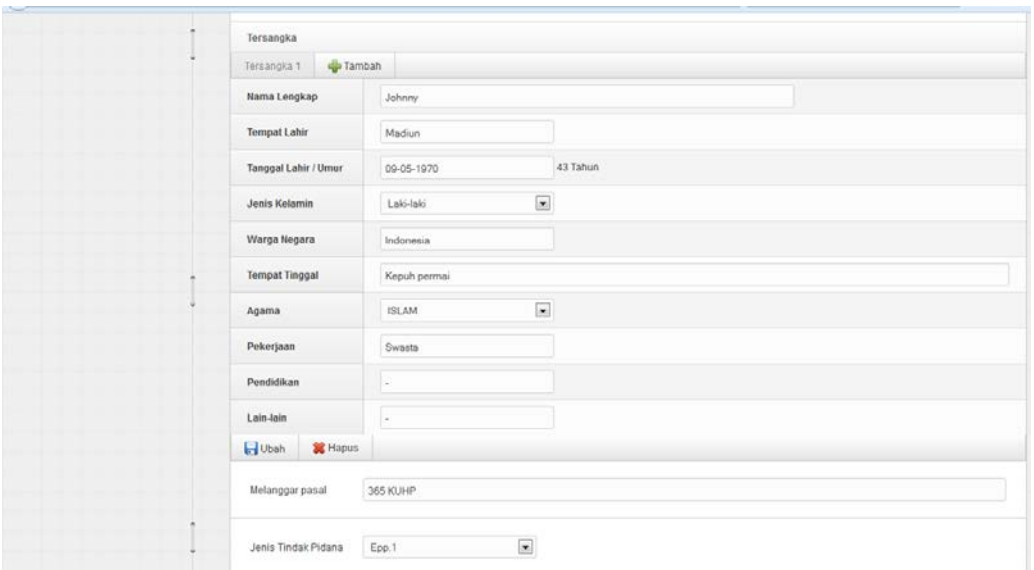

Gambar 4.10 Form Ubah Data

Gambar diatas adalah form ubah yang digunakan untuk mengubah data ketika ada perubahan data tersangka.

**INSTITUT BISNIS** 

## **4.2.3 Halaman Kasipidum**

Halaman Kasipidum digunakan untuk proses penunjukkan jaksa (P-16) yang menganani kasus lebih lanjut. Di form utama Kasipidum dapat melihat statistik perkara yang ada dan juga bisa melihat ada tabel kasus baru yang masuk, dan juga terdapat fitur notifikasi atau pemberitahuan dipojok kanan atas, ketika ada perkara baru yang diinput oleh user sekretariat. Selain itu sebelum penujukkan jaksa, Kasipidum dapat melihat detail perkara dan beban perkara jaksa sebelum dipilih.

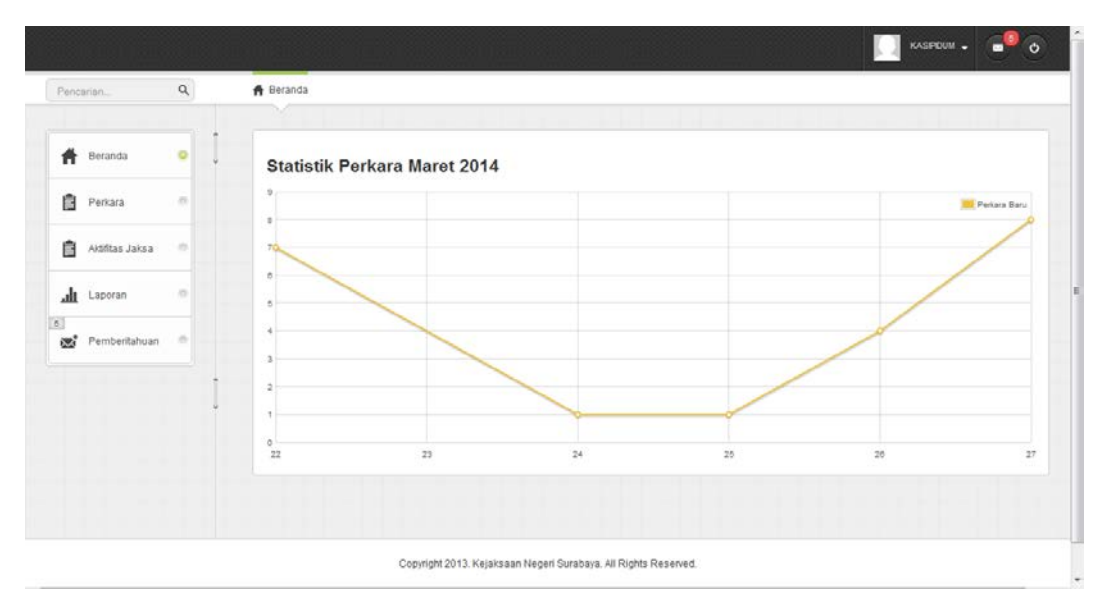

Gambar 4.11 Form Utama Kasipidum

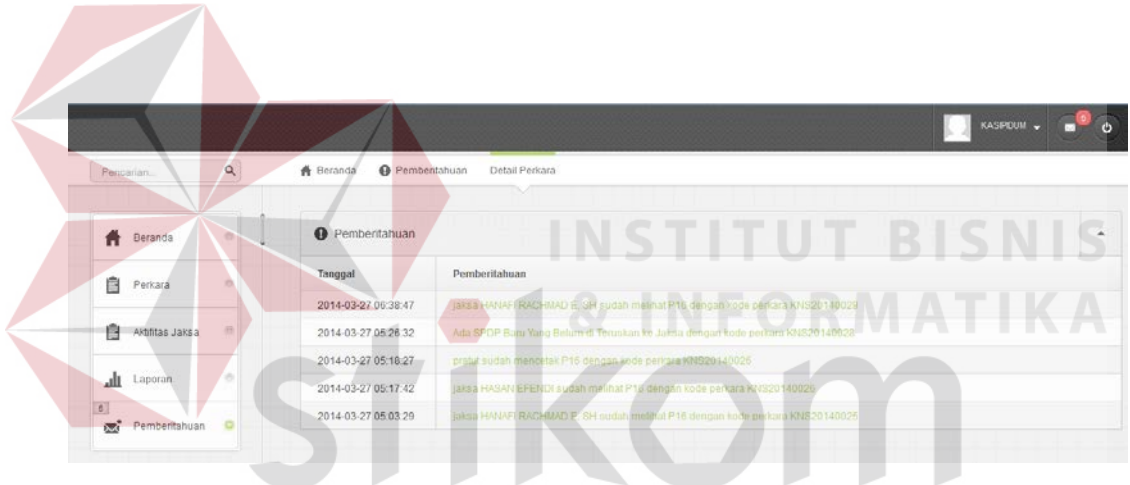

Gambar 4.12 Form Detail Pemberitahuan kasipidum

SURABAYA

Gambar diatas adalah form detail semua pemberitahuan dari notifikasi yang masuk, ketika Kasipidum menekan tombol lihat semua pemberitahuan akan muncul.

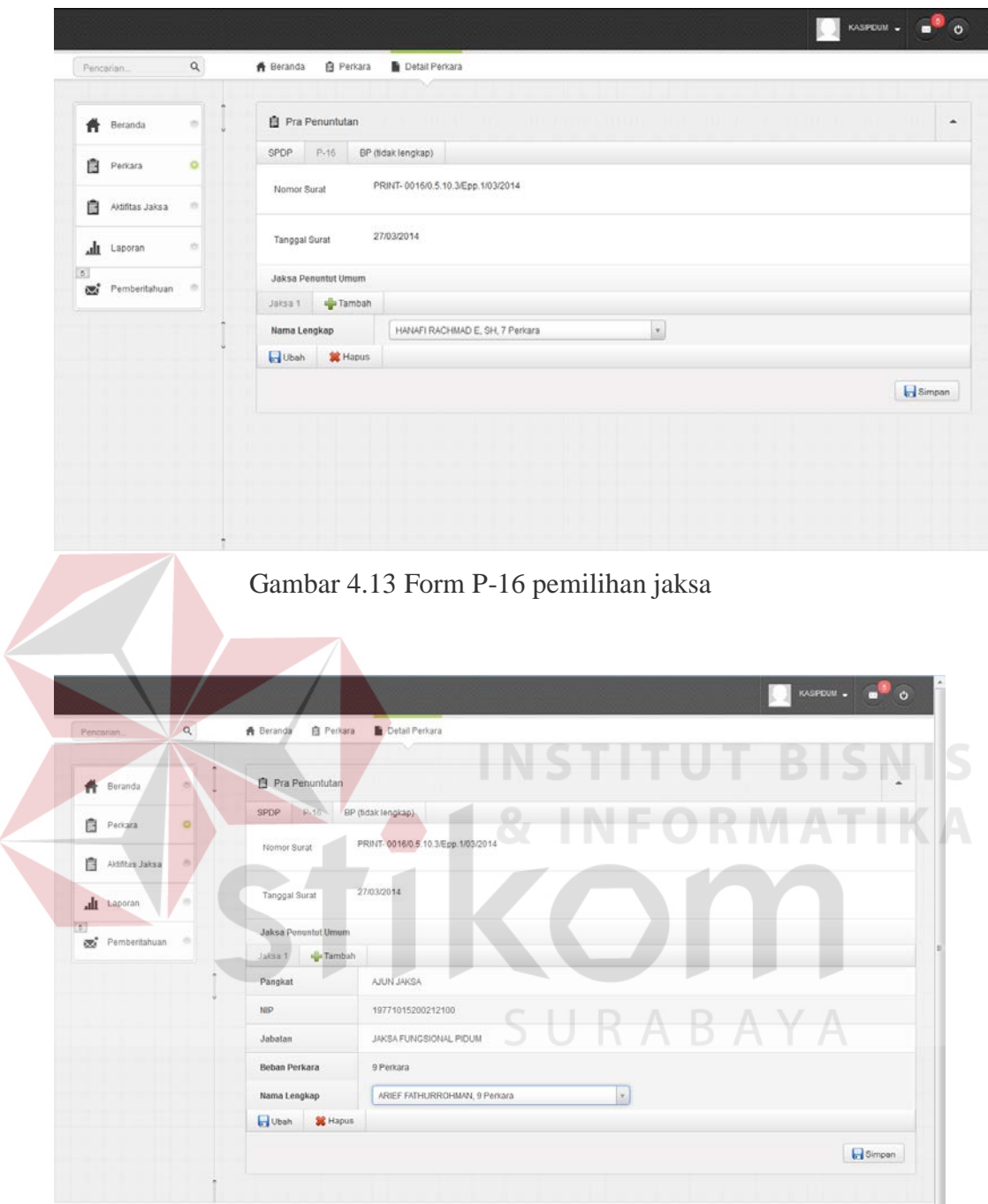

Gambar 4.14 Form P-16 detail jaksa

#### **4.2.4 Halaman Pratut**

Halaman Pratut digunakan untuk mencetak surat P-16 yang sudah dilakukan oleh Kasipidum. Pratut mendapat notifikasi bahwa segera mencetak surat P-16. Disini sebelum mencetak surat P-16 muncul form preview. Dan setelah itu di serahkan jaksa yang bersangkutan.

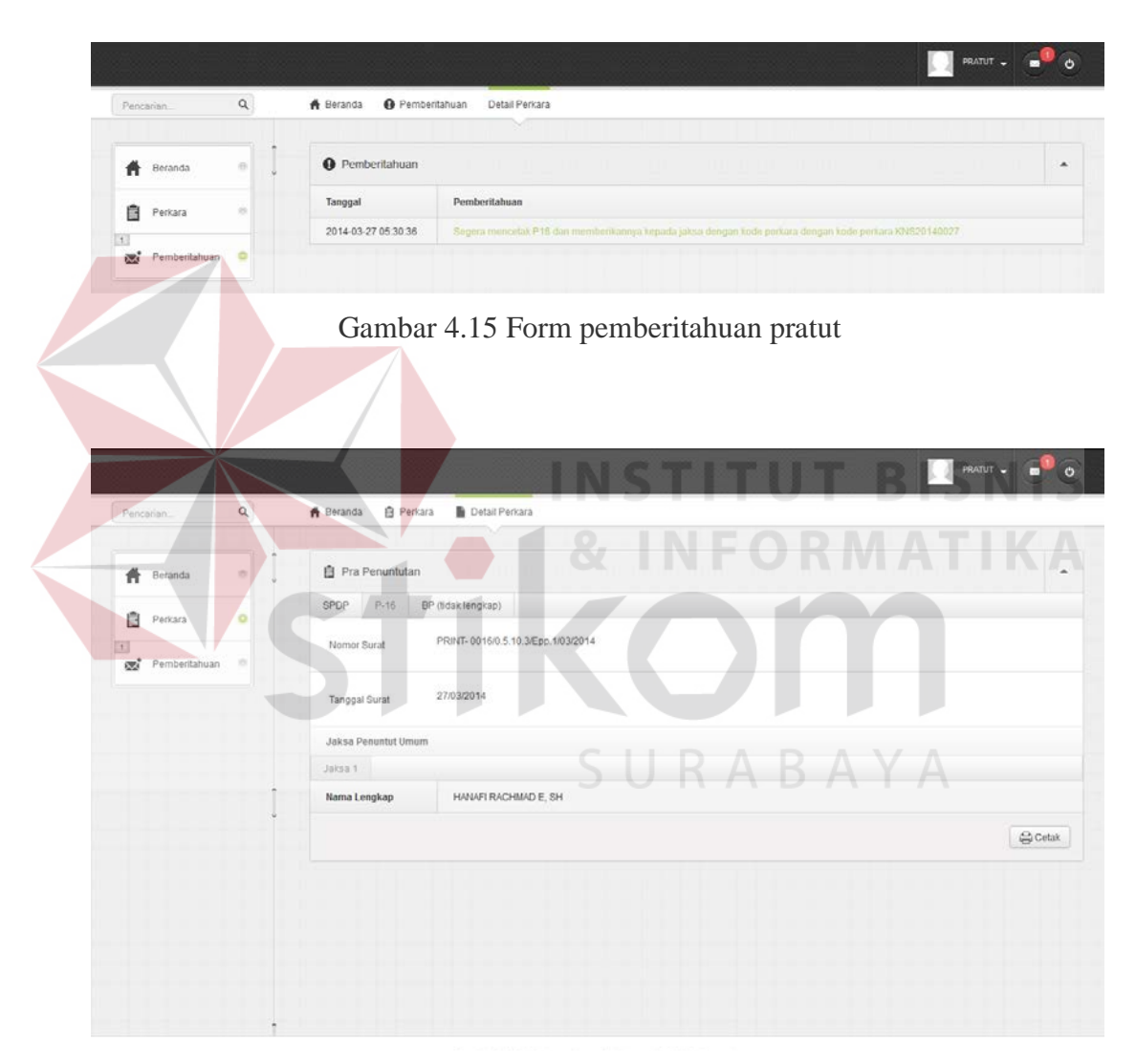

Gambar 4.16 Form cetak surat P-16

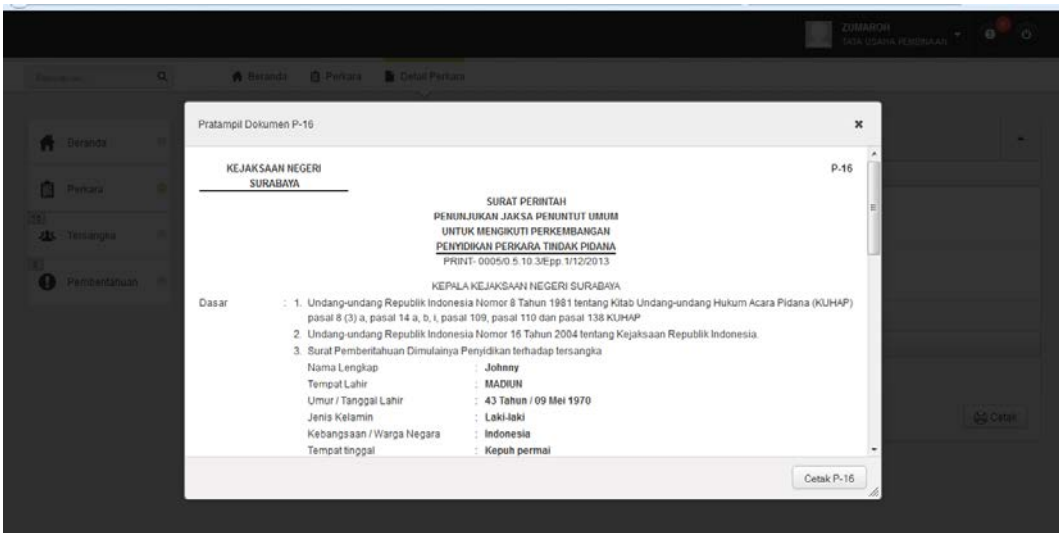

Gambar 4.17 Form Preview Surat P-16

# **4.2.5 Halaman Jaksa**

Halaman jaksa digunakan user jaksa untuk mencetak P-17,P-18, P-19, P-

**& INFORMATIKA** 

20 dan P-21. Selain itu jaksa mendapatkan notifikasi setelah Kasipidum menunjuk

sebagai jaksa penuntut umum.

۰

|                                                   |              |                                   | <b>ENDRO, SH</b><br><b>JAKSA</b>                                                                    |
|---------------------------------------------------|--------------|-----------------------------------|----------------------------------------------------------------------------------------------------|
| Pencarian                                         | $\alpha$     | <b>A</b> Beranda<br>Pemberitahuan | Detail Perkara                                                                                      |
| Beranda<br>Ħ                                      | 6            | <b>O</b> Pemberitahuan            |                                                                                                    |
| 自<br>Perkara                                      | $\circledS$  | Tanggal<br>2014-03-27 09:18:41    | Pemberitahuan<br>Ada Berkas Perkara P16 Baru Yang Ditunjuk Oleh Kasipidum No. Perkara : KNS20140029 |
| d a<br>Barang Bukti                               | $^\circledR$ |                                   |                                                                                                    |
| $\overline{1}$<br>$\mathbb{R}^*$<br>Pemberitahuan | $\bullet$    |                                   |                                                                                                    |

Gambar 4.18 Halaman pemberitahuan jaksa

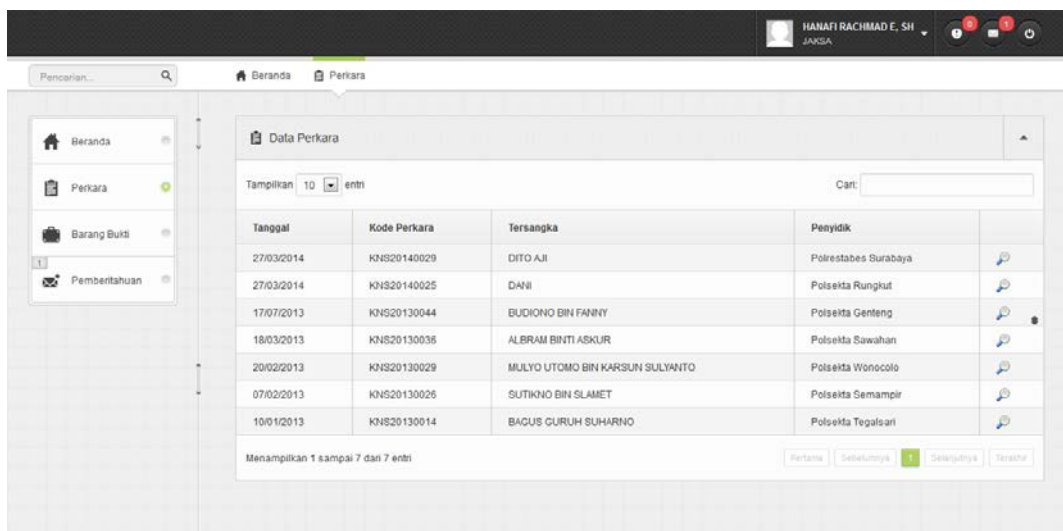

.<br>Copyright 2013. Kejaksaan Negeri Surabaya. All Rights Reserved.

Gambar 4.19 Halaman Detail Perkara Jaksa

|                             | HANAFIRACHMADE, SH . @ 0                                        |
|-----------------------------|-----------------------------------------------------------------|
| $\alpha$<br>Pencanian       | A Beranda<br><b>自 Persara</b><br>Detail Perkara                 |
| <b>Reranda</b>              | NSTITUT BISNIS<br><b>自 Pra Penuntutan</b>                       |
| <b>图</b> Perkara<br>$\circ$ | $P-16$<br>BP (belum diterima)<br>Cek Berkas                     |
| Barang Bukti                | INFORMATIKA<br>PRINT-0016/0.5.10.3/Epp.1/03/2014<br>Nomor Surat |
| Pemberitahuan               | 27/03/2014<br>Tanggal Surat                                     |
|                             | Jaksa Penustut Umum                                             |
|                             | Jaksa 1                                                         |
|                             | HANAFI RACHMAD E. SH<br>Nama Lengkap                            |
|                             | Q Lihat<br>SURABAYA                                             |
|                             |                                                                 |
|                             | Copyright 2013. Kejaksaan Negeri Surabaya. All Rights Reserved. |

Gambar 4.20 Halaman Detail Jaksa

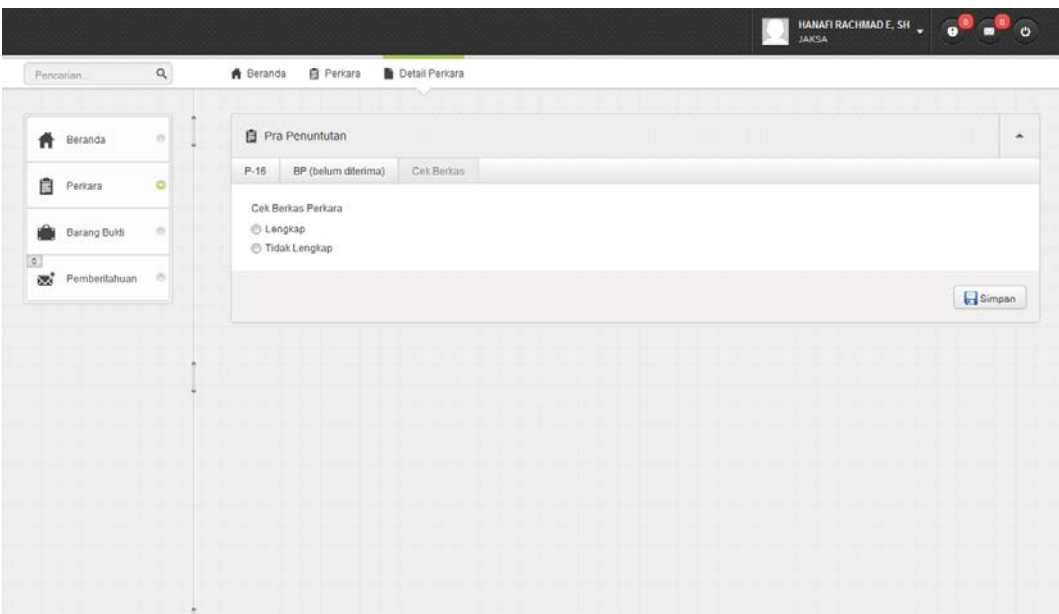

Gambar 4.21 Halaman cek berkas

Pada gambar diatas adalah halaman cek berkas, di form tersebut terdapat dua pilihan lengkap atau tidak lengkap. Ketika jaksa meneliti berkas perkara dan dinyatakan belum lengkap maka klik tidak lengkap dan akan keluar tab P-18 dan P19, seperti pada gambar 4.22 dan ketika jaksa memilih lengkap maka yang klr adalah tab P-21. Seperti pada gambar 4.23.

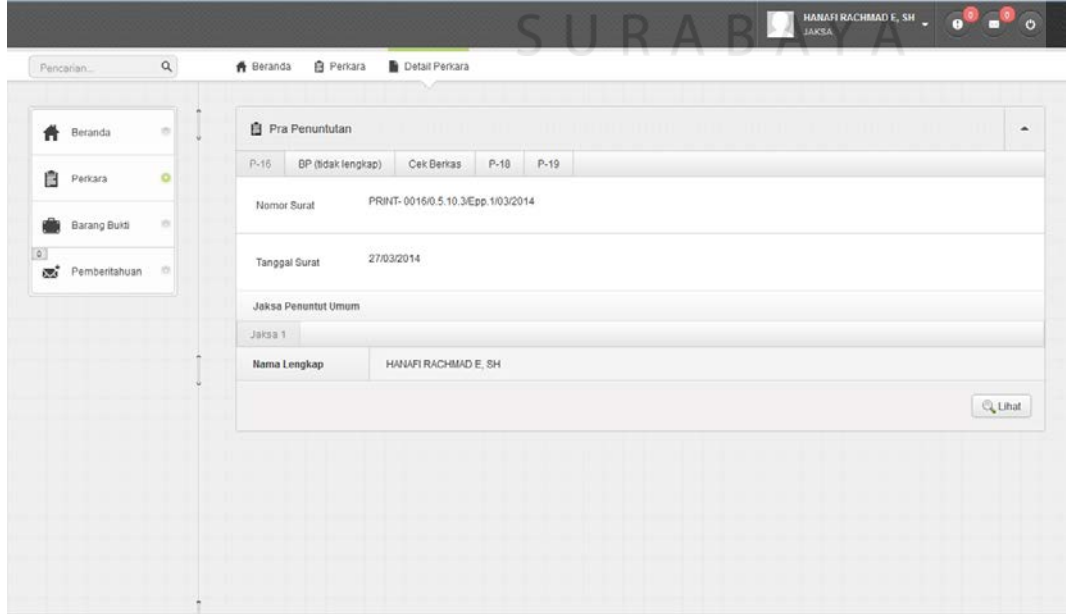

Gambar 4.22 tab P-18

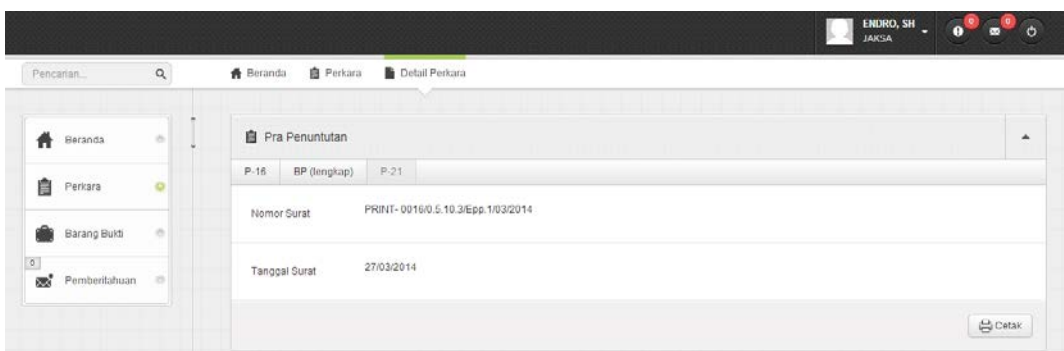

Gambar 4.23 tab P-21

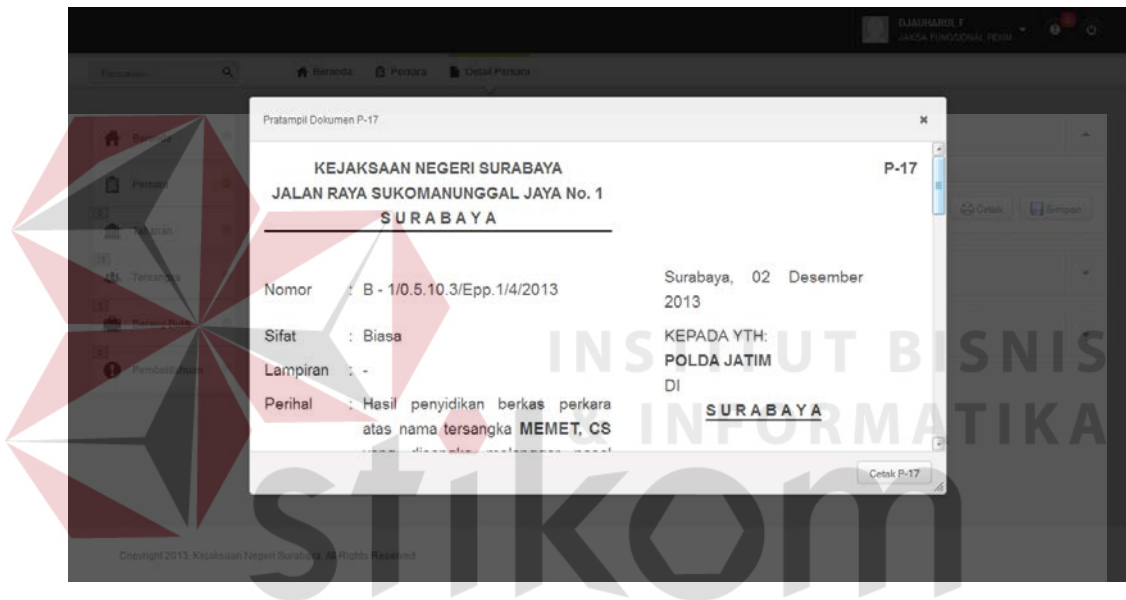

Gambar 4.24 Halaman *Preview* surat P-17

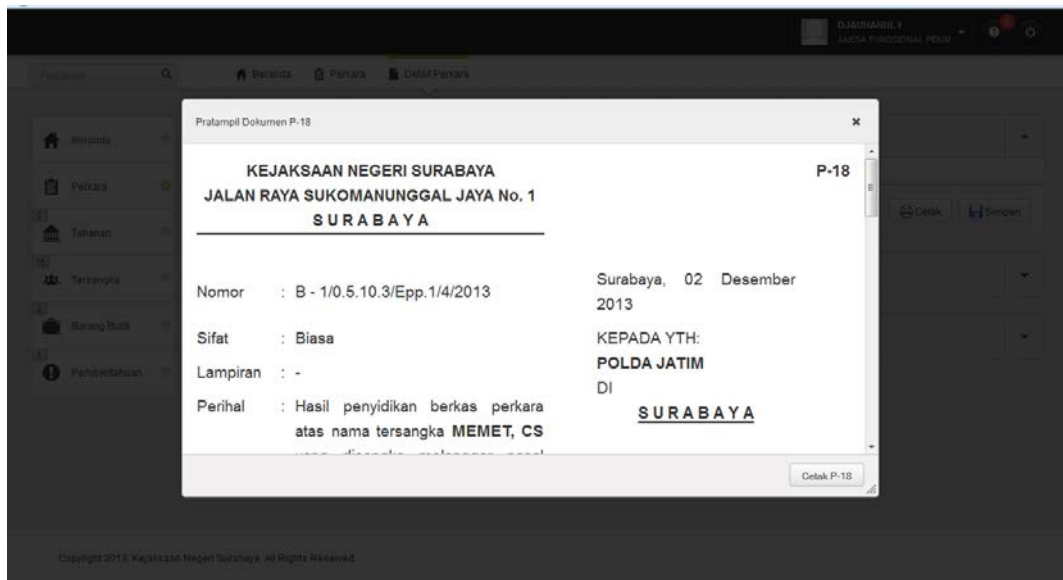

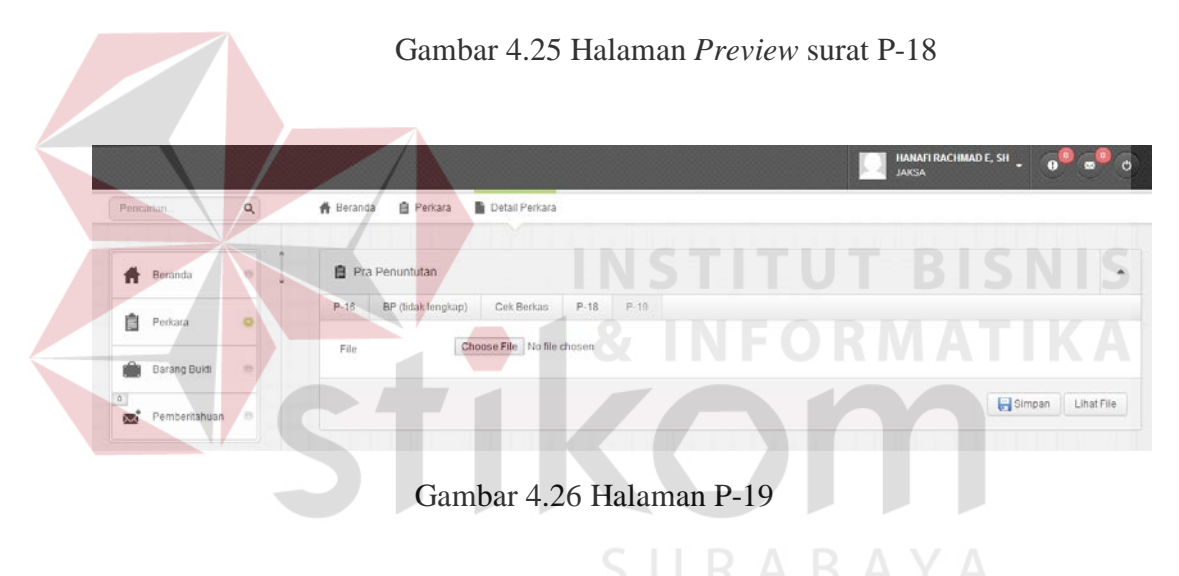

Gambar diatas khusus halaman P-19 disediakan untuk upload file karena isi dari P-19 adalah uraian yang dibuat jaksa.

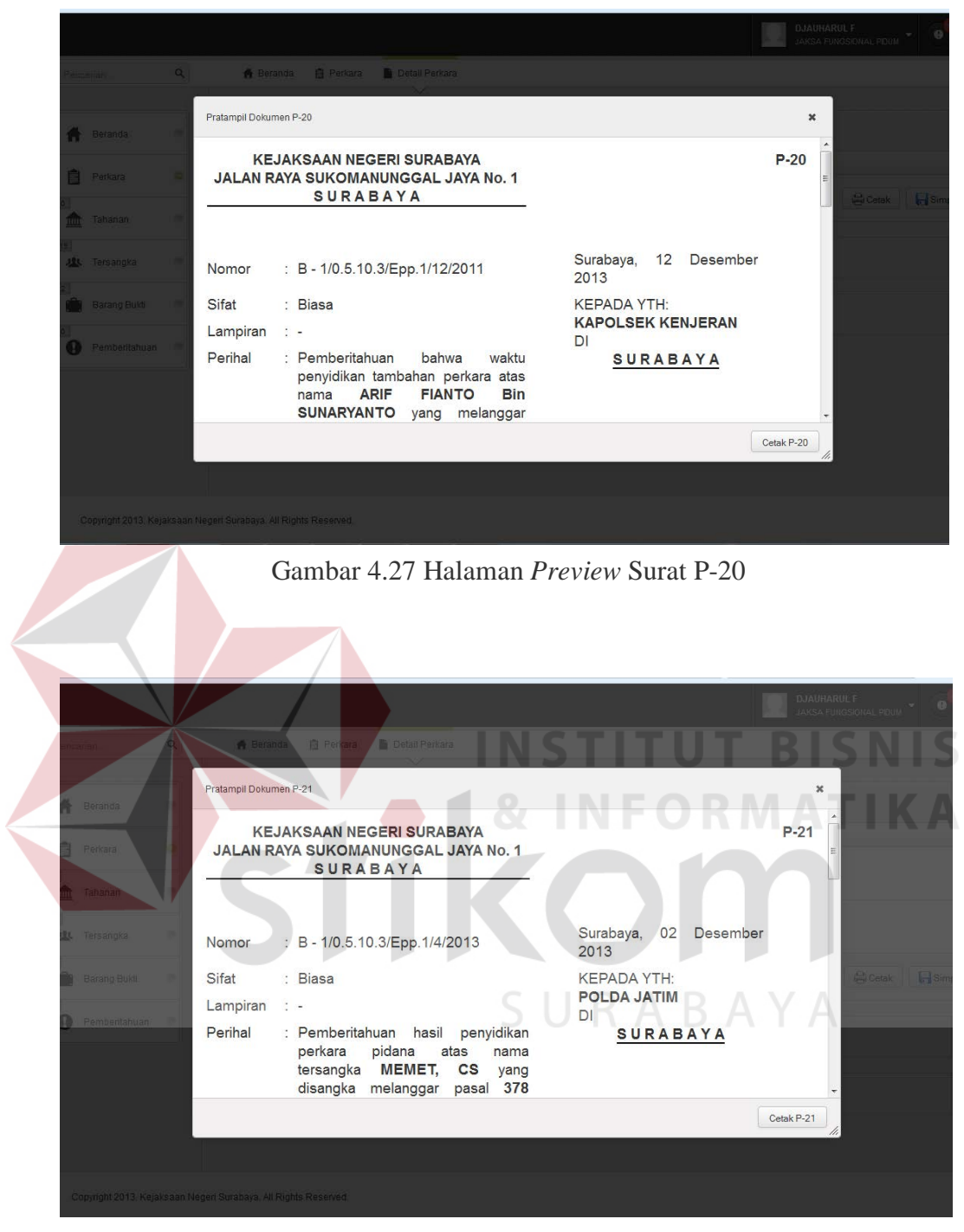

Gambar 4.28 Halaman *Preview* Surat P-21

## **4.3 Uji Coba dan Evaluasi Sistem**

Evaluasi dilakukan untuk melakukan pengujian sistem, apakah sistem yang telah dibuat dapat berjalan sesuai dengan tujuan. Jika terjadi perbedaan hasil

maka sistem yang dibuat masih memiliki kesalahan. Proses pengujian menggunakan *Black Box Testing* dimana aplikasi diuji dengan melakukan berbagai percobaan untuk membuktikan bahwa aplikasi yang dibuat telah sesuai dengan tujuan. Berikut akan dijelaskan hasil uji coba yang telah dilakukan antara lain:

- 1. Uji coba fungsi fitur aplikasi.
- 2. Uji coba kompatibilitas aplikasi.

## **4.3.1 Uji Coba Fungsi Fitur Aplikasi**

A. Hasil Uji Coba Fungsi Master Halaman Pegawai

| <b>Test</b><br>Case<br>ID | Tujuan                                                                       | Input                                                                        | Output yang<br>diharapkan                                                                                   | <b>Status</b>                     |
|---------------------------|------------------------------------------------------------------------------|------------------------------------------------------------------------------|----------------------------------------------------------------------------------------------------|-----------------------------------|
|                           | Mengetahui respon<br>sistem ketika data<br>pegawai di<br>tambahkan           | Memasukan<br>data pada data<br>pegawai<br>kemudian<br>tekan tombol<br>simpan | Data muncul<br>pada halaman<br>pegawai                                                                      | <b>Sukses</b><br>(Gambar<br>4.29) |
| $\overline{2}$            | Mengetahui<br>respon<br>sistem ketika data<br>pegawai dirubah                | Mengubah<br>beberapa data<br>kemudian<br>tekan tombol<br>simpan              | Data<br>muncul<br>pada halaman<br>pegawai<br>sesuai dengan<br>perubahan<br>data yang<br>telah<br>dilakukan. | <b>Sukses</b><br>(Gambar<br>4.30) |
| 3                         | Mengetahui respon<br>sistem ketika<br>melakukan<br>pencarian data<br>pegawai | Memasukkan<br>data yang<br>ingin dicari<br>pada textbox<br>cari              | Pada halaman<br>pegawai<br>muncul data<br>pegawai yang<br>dicari                                            | <b>Sukses</b><br>(Gambar<br>4.31) |
| $\overline{4}$            | Mengetahui<br>respon<br>sistem ketika data<br>pegawai dihapus                | Menekan<br>tombol hapus<br>kemudian klik<br>Ok                               | Data akan<br>hilang dan<br>tidak muncul                                                                     | <b>Sukses</b><br>(Gambar<br>4.32) |

Tabel 4.1 Test case halaman Halaman master pegawai

| Data pegawai berhasil ditambahkan |                     |                             |                                        |  |  |  |
|-----------------------------------|---------------------|-----------------------------|----------------------------------------|--|--|--|
| Tampilkan 10 = entri<br>Cari:     |                     |                             |                                        |  |  |  |
| <b>NIP</b>                        | <b>NAMA LENGKAP</b> | <b>JABATAN</b>              |                                        |  |  |  |
| 12309103 219010 1 921             | <b>WANDA HAMID</b>  | <b>TATA USAHA PEMBINAAN</b> | $\mathbf{\ast}$ $\mathbf{\mathcal{P}}$ |  |  |  |
| 19701009881230                    | <b>FAJAR</b>        | <b>TATA USAHA PIDUM</b>     | X P                                    |  |  |  |

Gambar 4.29 Data telah berhasil ditambah

| Data pegawai berhasil diperbarui                                        |                     |                             |                         |  |  |
|-------------------------------------------------------------------------|---------------------|-----------------------------|-------------------------|--|--|
| Tampilkan 10 - entri                                                    |                     | Cari:                       |                         |  |  |
| <b>NIP</b>                                                              | <b>NAMA LENGKAP</b> | <b>JABATAN</b>              |                         |  |  |
| 12309103 219010 1 921                                                   | WANDA HAMID KUNCORO | <b>TATA USAHA PEMBINAAN</b> | $\mathbf x$ $\mathbf p$ |  |  |
| 19701009881230                                                          | <b>FAJAR</b>        | <b>TATA USAHA PIDUM</b>     | $\mathcal{P}$<br>≋      |  |  |
| Tampilkan 10   entri                                                    |                     | Cari: hasan efendi          |                         |  |  |
| <b>NIP</b>                                                              | <b>NAMA LENGKAP</b> | <b>JABATAN</b>              |                         |  |  |
| 19791101 200312 1 002                                                   | <b>HASAN EFENDI</b> | JAKSA FUNGSIONAL PIDSUS     |                         |  |  |
| Gambar 4.31 Pencarian Data<br>R A B A Y A<br>Data pegawai telah dihapus |                     |                             |                         |  |  |
| Tampilkan 10   entri                                                    |                     | Cari:                       |                         |  |  |
| <b>NIP</b>                                                              | <b>NAMA LENGKAP</b> | <b>JABATAN</b>              |                         |  |  |
|                                                                         |                     |                             |                         |  |  |

Gambar 4.32 Data telah berhasil dihapus

# B. Hasil Uji Coba User Sekretariat

| Case<br>ID     | Tujuan                                                                         | Input                                                                                           | Output yang<br>diharapkan                                                                                       | <b>Status</b>                     |
|----------------|--------------------------------------------------------------------------------|-------------------------------------------------------------------------------------------------|----------------------------------------------------------------------------------------------------|-----------------------------------|
| 1              | Mengetahui respon<br>sistem ketika data<br>SPDP di<br>tambahkan                | Memasukan<br>data pada data<br>SPDP dan<br>data tersangka<br>kemudian<br>tekan tombol<br>simpan | Data<br>muncul<br>pada halaman<br>perkara                                                                       | <b>Sukses</b><br>(Gambar<br>4.34) |
| $\overline{2}$ | Mengetahui<br>respon<br>sistem ketika<br>data<br>SPDP dirubah                  | Mengubah<br>beberapa data<br>kemudian<br>tekan tombol<br>simpan                                 | Data<br>muncul<br>pada halaman<br><b>SPDP</b><br>sesuai dengan<br>perubahan<br>data yang<br>telah<br>dilakukan. | <b>Sukses</b><br>(Gambar<br>4.35) |
| 3              | Mengetahui respon<br>sistem ketika<br>melakukan<br>pencarian data<br>tersangka | Memasukkan<br>data yang<br>ingin dicari<br>pada textbox<br>cari                                 | Pada halaman<br>tersangka<br>muncul data<br>tersangka<br>yang dicari                                            | <b>Sukses</b><br>(Gambar<br>4.36) |

Tabel 4.2 Test case user sekretariat

| Tambah SPDP    |                     |                      |  |                      |  |
|----------------|---------------------|----------------------|--|----------------------|--|
| Tampilkan 10   | $\bullet$ entri     |                      |  | Cari:                |  |
| <b>Tanggal</b> | <b>Kode Perkara</b> | Tersangka            |  | <b>Penyidik</b>      |  |
| 11/12/2013     | KNS20130010         | <b>INDRO KASDONO</b> |  | Polsekta Lakarsantri |  |

Gambar 4.33 data awal user sekretariat

| Tambah SPDP                                                |              |                      |                        |               |  |  |
|------------------------------------------------------------|--------------|----------------------|------------------------|---------------|--|--|
| Tampilkan 10<br>entri<br>Cari:<br>$\overline{\phantom{a}}$ |              |                      |                        |               |  |  |
| <b>Tanggal</b>                                             | Kode Perkara | Tersangka            | <b>Penyidik</b>        |               |  |  |
| 14/12/2013                                                 | KNS20130011  | <b>AGUS SANTOSO</b>  | Polsekta Karang Pilang | $\mathcal{L}$ |  |  |
| 11/12/2013                                                 | KNS20130010  | <b>INDRO KASDONO</b> | Polsekta Lakarsantri   |               |  |  |

Gambar 4.34 data telah berhasil ditambah

| Tambah SPDP                   |              |                         |                        |  |  |
|-------------------------------|--------------|-------------------------|------------------------|--|--|
| Tampilkan 10 - entri<br>Cari: |              |                         |                        |  |  |
| Tanggal                       | Kode Perkara | Tersangka               | <b>Penyidik</b>        |  |  |
| 14/12/2013                    | KNS20130011  | AGUS SANTOSO BIN MAHFUD | Polsekta Karang Pilang |  |  |
| 11/12/2013                    | KNS20130010  | <b>INDRO KASDONO</b>    | Polsekta Lakarsantri   |  |  |

Gambar 4.35 data telah berhasil di ubah

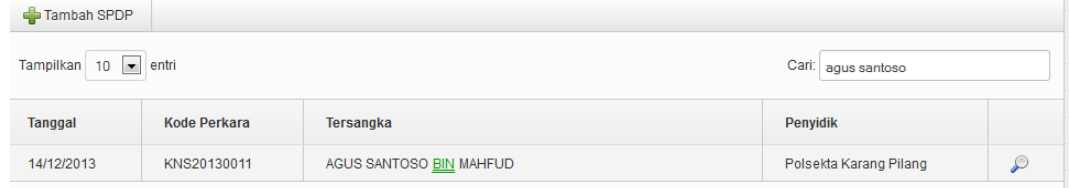

# Gambar 4.36 penacarian data

# C. Hasil Uji Coba User Pratut

# Tabel 4.3 Test case user pratut

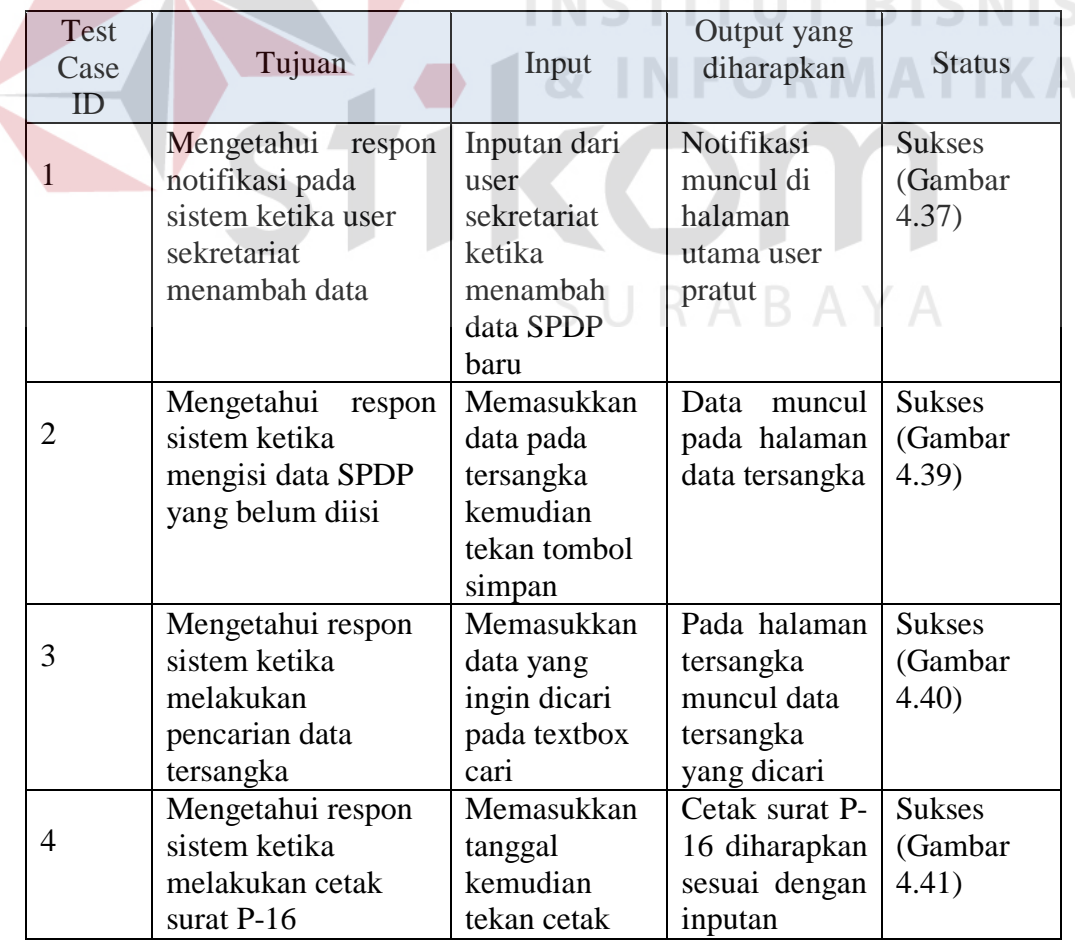

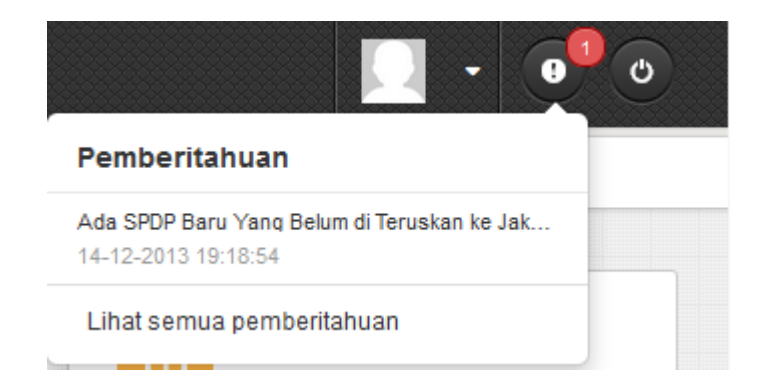

Gambar 4.37 notifikasi pada user pratut

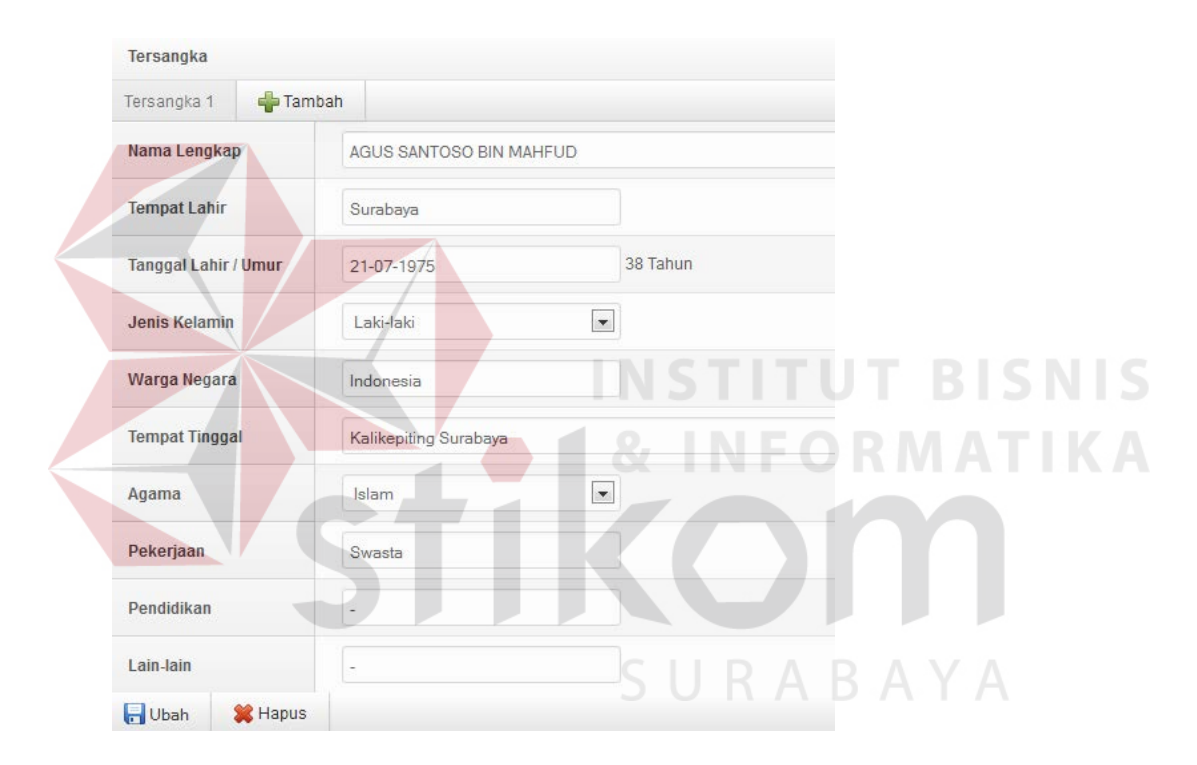

Gambar 4.38 halaman awal

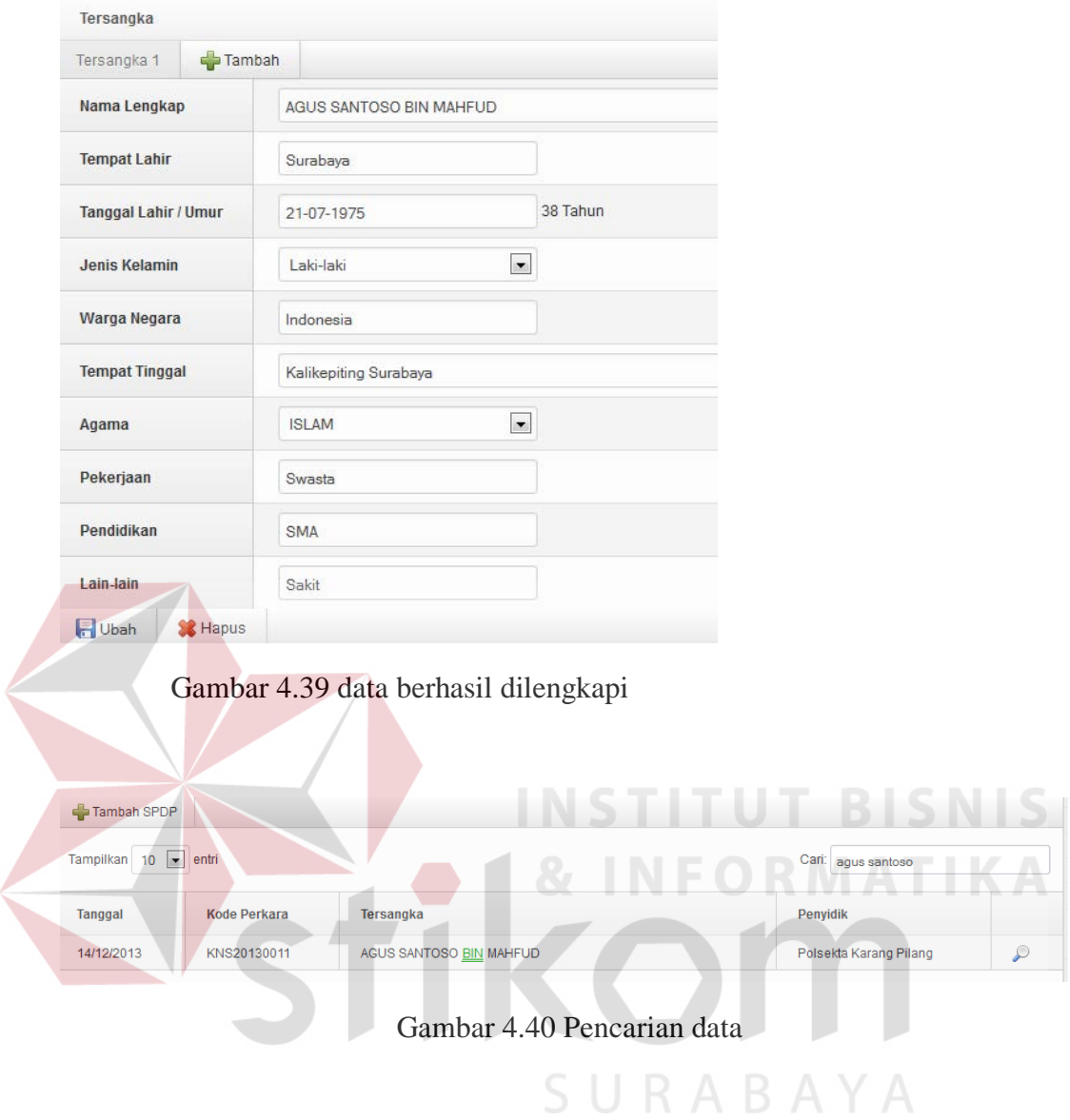

| Pratampil Dokumen P-16                     |                                                                                                    |                                                                                                    | × |
|--------------------------------------------|----------------------------------------------------------------------------------------------------|----------------------------------------------------------------------------------------------------|---|
| <b>KEJAKSAAN NEGERI</b><br><b>SURABAYA</b> |                                                                                                    | $P-16$                                                                                                    |   |
|                                            |                                                                                                    | <b>SURAT PERINTAH</b><br>PENUNJUKAN JAKSA PENUNTUT UMUM<br>UNTUK MENGIKUTI PERKEMBANGAN<br>PENYIDIKAN PERKARA TINDAK PIDANA<br>PRINT-0006/0.5.10.3/Epp.1/12/2013                                                                                                    | Ξ |
| Dasar                                      | 3. Surat Pemberitahuan Dimulainya Penyidikan terhadap tersangka<br>Nama Lengkap<br><b>Tempat Lahir</b><br>Umur / Tanggal Lahir<br>Jenis Kelamin<br>Kebangsaan / Warga Negara<br><b>Tempat tinggal</b><br>Agama<br>Pekerjaan<br>Pendidikan<br>Lain-lain | KEPALA KEJAKSAAN NEGERI SURABAYA<br>: 1. Undang-undang Republik Indonesia Nomor 8 Tahun 1981 tentang Kitab Undang-undang Hukum Acara Pidana (KUHAP)<br>pasal 8 (3) a, pasal 14 a, b, i, pasal 109, pasal 110 dan pasal 138 KUHAP<br>2. Undang-undang Republik Indonesia Nomor 16 Tahun 2004 tentang Kejaksaan Republik Indonesia.<br>$\cdot$ INDRO KASDONO<br>$\cdot$ SIDOARJO<br>: 28 Tahun / 19 Agustus 1985<br>: Laki-laki<br>: INDONESIA<br>: KUNTISARI PERMAI<br>$\therefore$ ISLAM<br>: SWASTA       |   |
| Pertimbangan                               |                                                                                                    | Diduga melakukan tindak pidana sebagaimana diatur pada pasal 365 KUHP yang diterima kejaksaan Negeri Surabaya<br>pada tanggal 01 Januari 1970 dari Penyidikan POLSEKTA LAKARSANTRI<br>1. Bahwa dengan diterimanya pemberitahuan dimulainya penyidikan dipandang perlu untuk menugaskan<br>seorang/beberapa Jaksa PU untuk mengikuti perkembangan penyidikan dan meneliti hasil penyidikan perkara tersebut<br>sesuai dengan peraturan perundang-undangan dan ketentuan administrasi perkara tindak pidana. |   |
|                                            |                                                                                                    | $Cother$ $D16$                                                                                                    |   |

Gambar 4.41 *preview* surat P-16

# D. Hasil Uji Coba User Jaksa

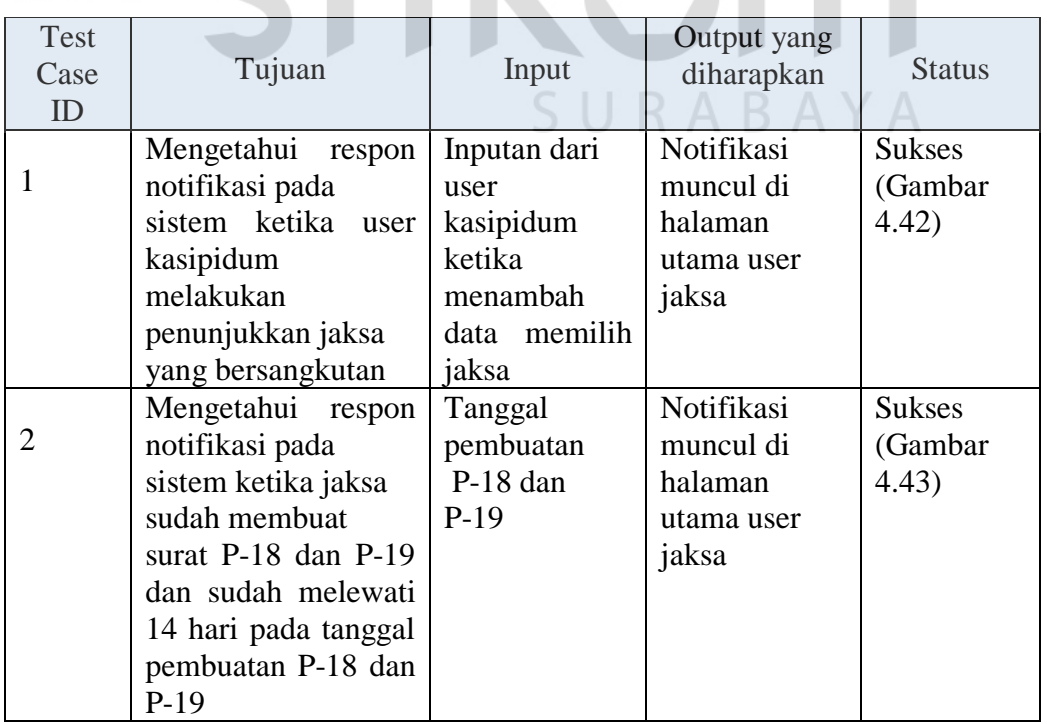

# Tabel 4.4 Test case user jaksa

**RMATIKA** 

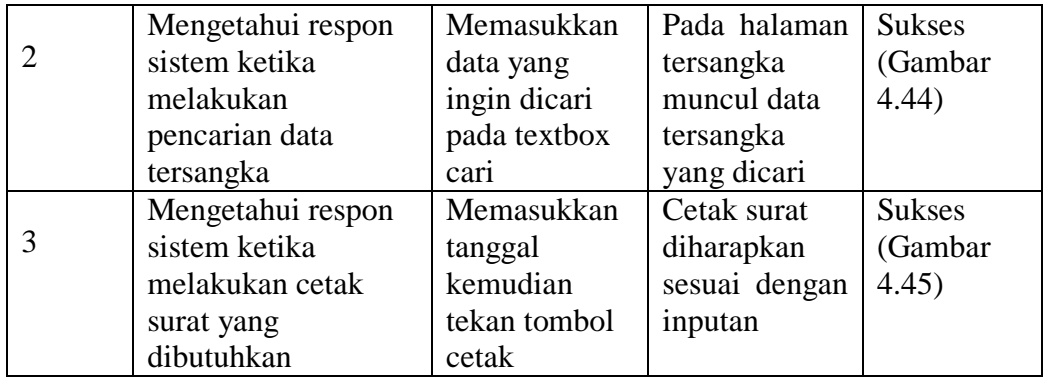

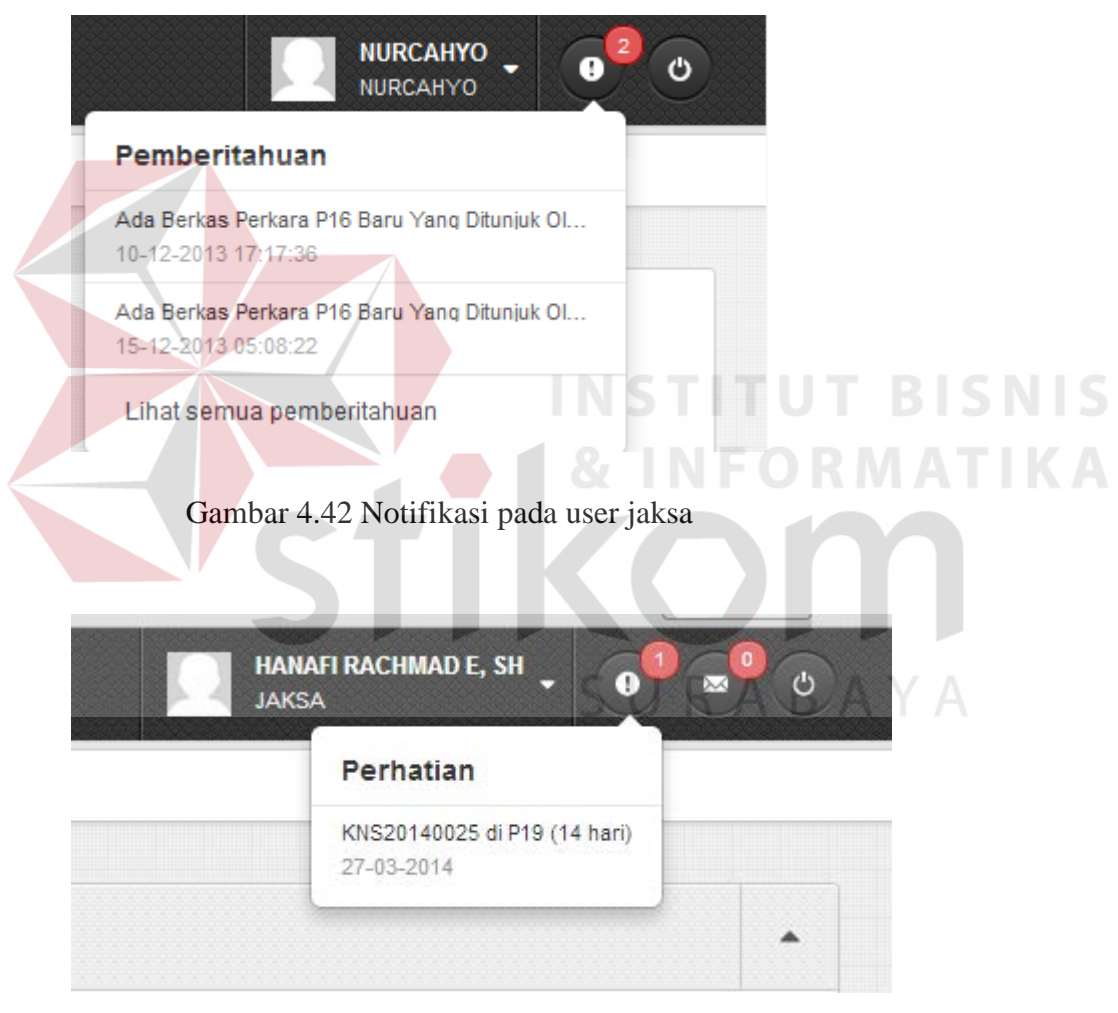

Gambar 4.43 Notifikasi 14 hari

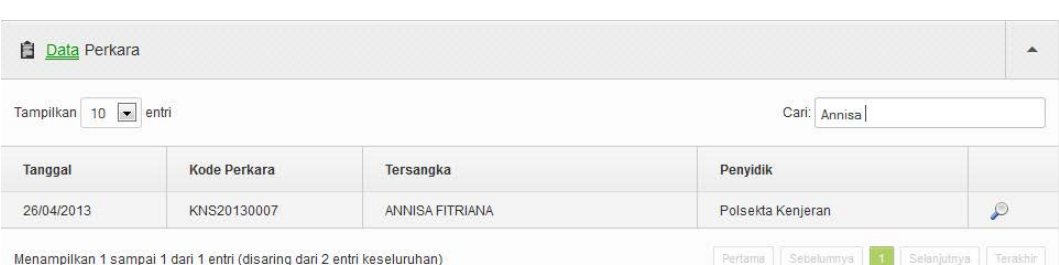

Gambar 4.44 pencarian data

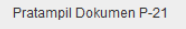

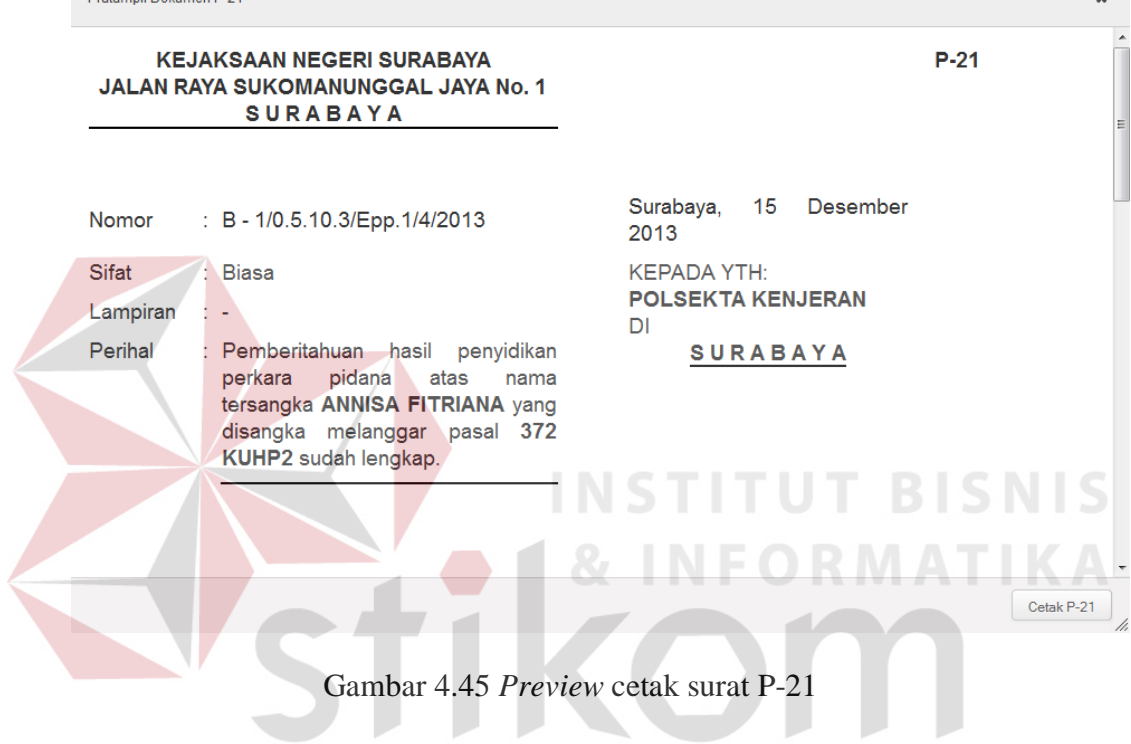

# E. Hasil Uji Coba User Kasipidum

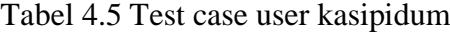

SURABAYA

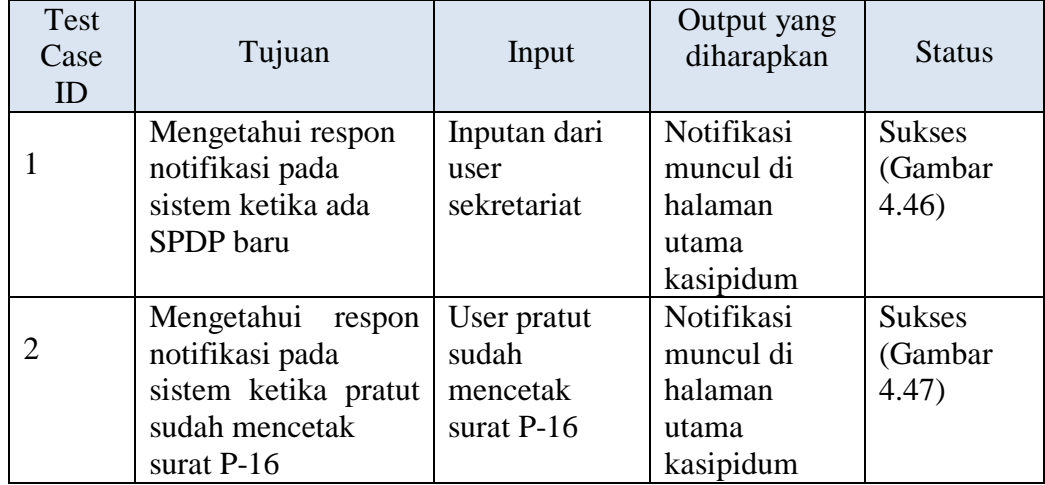

 $\mathbf{v}^{\top}$ 

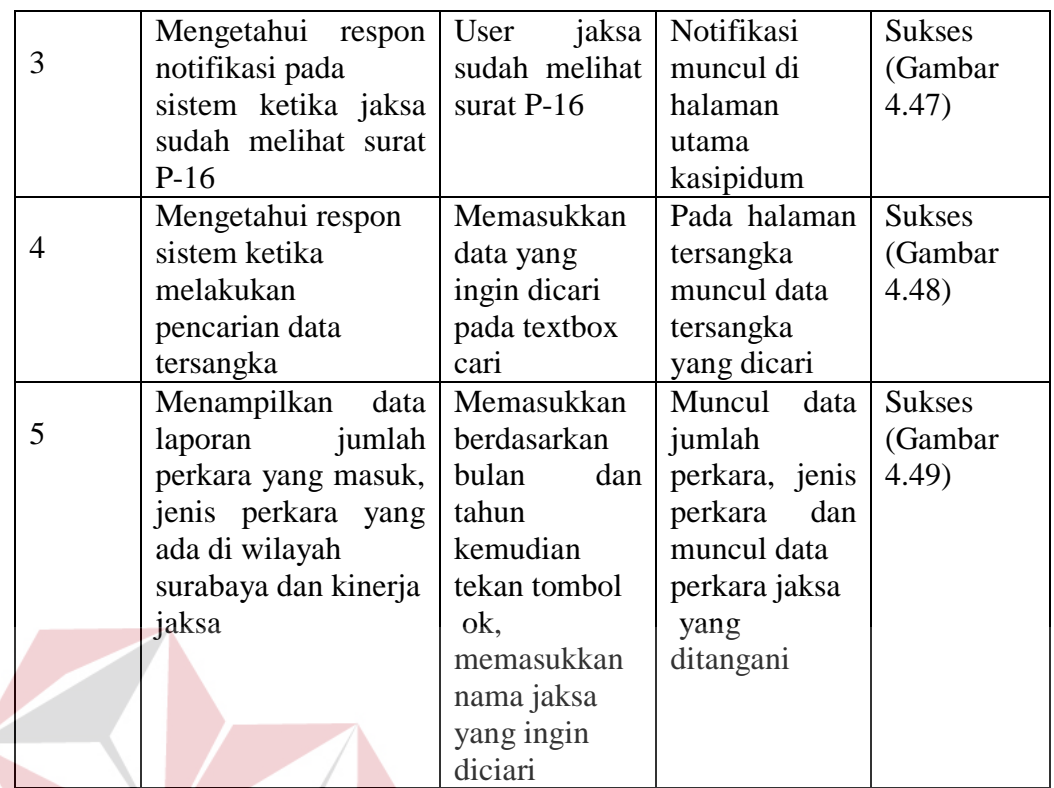

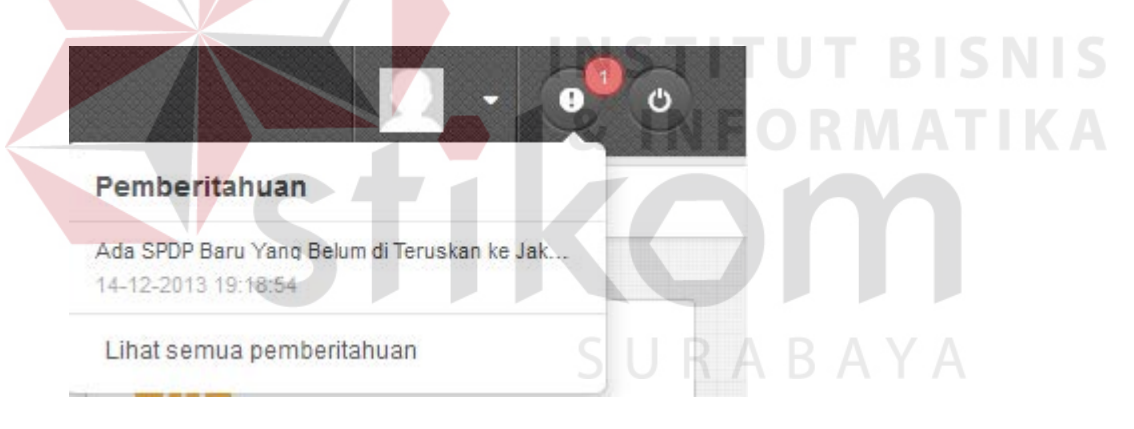

Gambar 4.46 Notifikasi pada user kasipidum

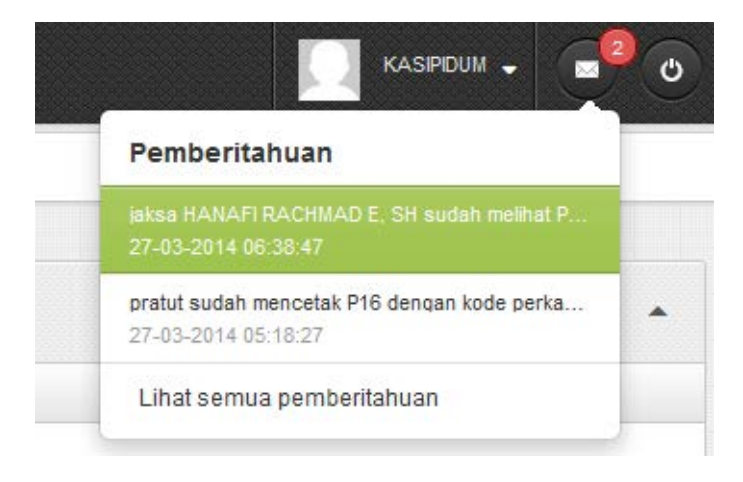

Gambar 4.47 Notifikasi user kasipidum

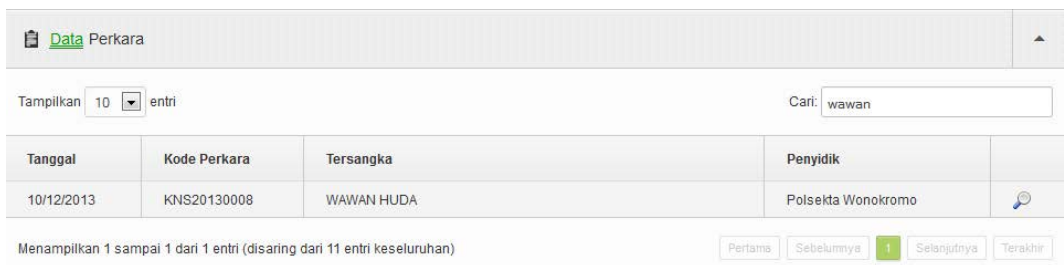

Gambar 4.48 Pencarian data

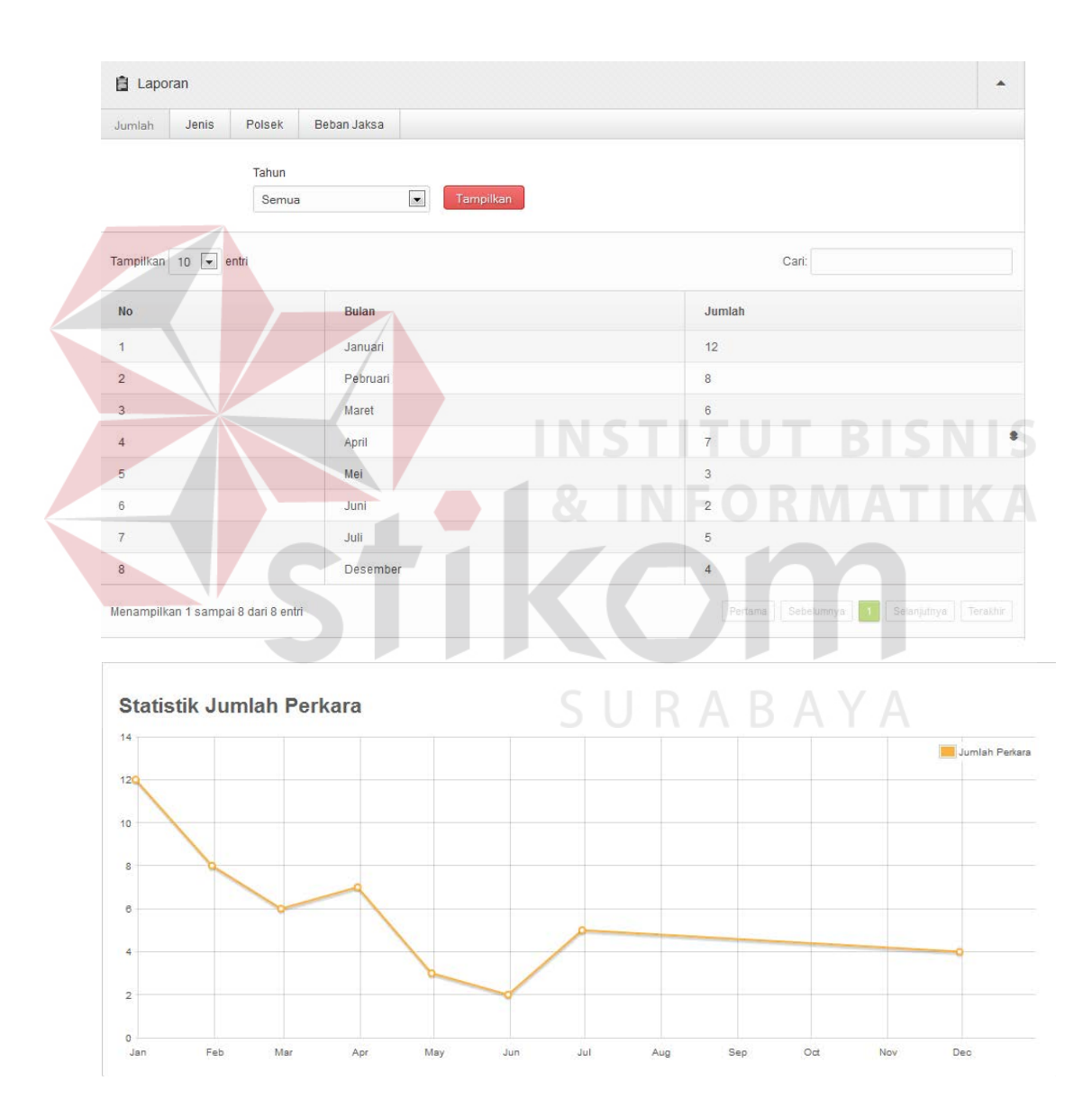

Gambar 4.49 Laporan Jumlah Perkara

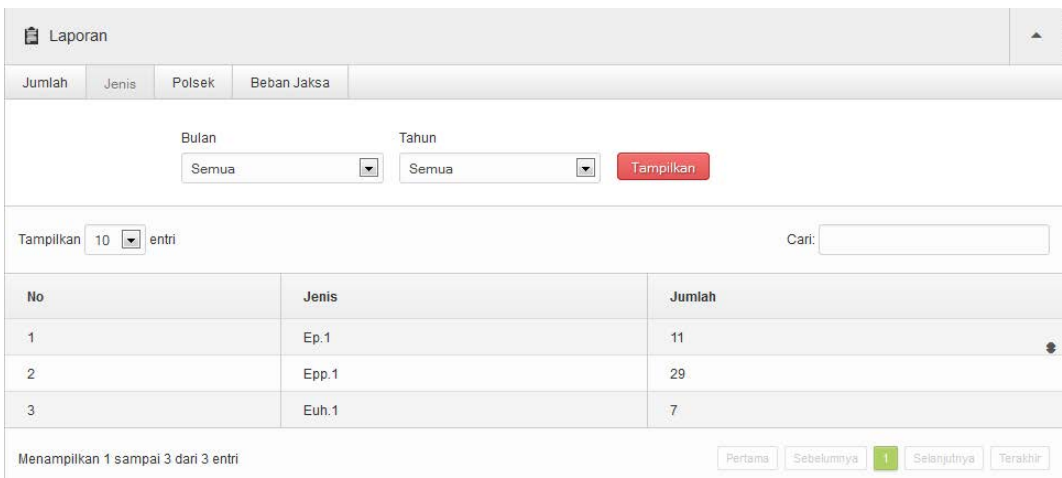

#### Statistik Jumlah Berdasarkan Jenis Perkara

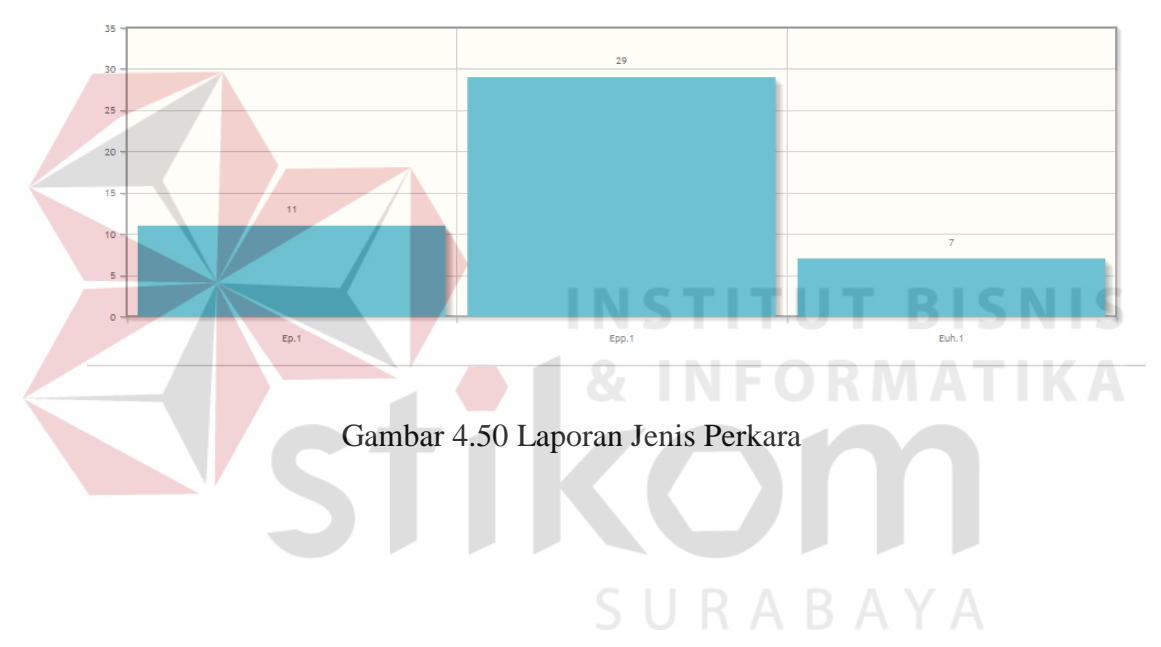

|                  | Beban Jaksa<br>Jenis<br>Polsek                          |                                        |                                      |                                           |                                                            |
|------------------|---------------------------------------------------------|----------------------------------------|--------------------------------------|-------------------------------------------|------------------------------------------------------------|
|                  | <b>Bulan</b>                                            | Tahun                                  |                                      |                                           |                                                            |
|                  | Semua                                                   | $\bullet$<br>Semua                     | $\blacksquare$<br>Tampilkan          |                                           |                                                            |
|                  |                                                         |                                        |                                      |                                           |                                                            |
|                  | Tampilkan 10   entri                                    |                                        |                                      | Cari:                                     |                                                            |
| No               | <b>Polsek</b>                                           | <b>Jumlah Ep1</b>                      | Jumlah Epp1                          | <b>Jumlah Euh</b>                         | <b>Jumlah Total</b>                                        |
| $\mathbf{1}$     | Polrestabes Surabaya                                    | $\mathbf 0$                            | 3                                    | $\bf{0}$                                  | $\mathbf{3}$                                               |
| $\overline{2}$   | Polsekta Simokerto                                      | $\mathbf 0$                            | $\overline{2}$                       | $\mathbf{1}$                              | 3                                                          |
| 3                | Polsekta Kenjeran                                       | 1                                      | $\mathbf{1}$                         | $\mathbf{1}$                              | $\mathbf{3}$                                               |
| $\overline{4}$   | Polsekta Tambaksari                                     | $\mathbf{1}$                           | $\ddagger$                           | $\ddagger$                                | 3                                                          |
| 5                | Polsekta Sukolilo                                       | $\mathbf{1}$                           | $\mathbf{1}$                         | $\mathbf 1$                               | $\mathbf{3}$                                               |
| 6                | Polsekta Rungkut                                        | $\mathbf{1}$                           | $\overline{4}$                       | $\overline{1}$                            | $\,6$                                                      |
| $\overline{I}$   | Polsekta Gubeng                                         | $\bf{0}$                               | $\overline{2}$                       | $\mathbf 0$                               | $\overline{2}$                                             |
| 8                | Polsekta Tenggilis                                      | $\bf{0}$                               | $\overline{1}$                       | $\ddot{\mathbf{0}}$                       | $\mathbf{1}$                                               |
| 9                | Polsekta Krembangan                                     | $\overline{0}$                         | $\overline{1}$                       | $\theta$                                  | $\mathbf{1}$                                               |
| 10               | Polsekta Semampir                                       | 1                                      | $\overline{2}$                       | $\overline{0}$                            | 3                                                          |
| <b>自 Laporan</b> | Menampilkan 1 sampai 10 dari 25 entri                   | Gambar 4.51 Laporan Jumlah Tiap polsek |                                      | Pertama Sebelumnya<br><b>STITUT BISNI</b> | $\overline{2}$<br>$\ensuremath{\mathsf{3}}$<br>Selanjutnya |
| Jumlah           | Jenis<br>Polsek<br>Beban Jaksa<br><b>Bulan</b><br>Semua | Tahun<br>$\blacktriangledown$<br>Semua | $\overline{\mathbf{z}}$<br>Tampilkan |                                           |                                                            |
|                  | Tampilkan 10 - entri                                    |                                        |                                      | Cari:                                     |                                                            |
| No               | Nama                                                    | Jml Perkara Belum Selesai              |                                      | Jml Perkara Sudah Selesai                 |                                                            |
| $\mathbf{1}$     | <b>DJAUHARUL F</b>                                      | $\mathbf{1}$                           | $\bf 0$                              |                                           | $\mathbf{1}$                                               |
| $\overline{2}$   | NURCAHYO                                                | $\mathbf{1}$                           | $\mathbf{0}$                         |                                           | $\mathbf{1}$                                               |
| $\mathbf{3}$     | EDY WINARKO                                             | $\mathbf{1}$                           | $\mathbf{0}$                         |                                           | $\mathbf{1}$                                               |
| $\overline{4}$   | SUCI ANGGRAENI                                          | $\overline{2}$                         | $\circ$                              |                                           | $\overline{2}$                                             |
| $\overline{5}$   | AHMAD HAJAR ZAENAL, SH                                  |                                        |                                      |                                           | $\circ$                                                    |
| 6 <sub>1</sub>   | ARIEF FATHURROHMAN                                      | $\mathbf{1}$                           | $\circ$                              |                                           | Jml Beban Perkara<br>$\mathbf{1}$                          |
| $7^{\circ}$      | M. WULAN, SH                                            |                                        |                                      |                                           | $\mathsf{O}$                                               |
| $\bf{8}$         | SUWASKITO, SH                                           | $\mathbf{1}$                           | $\mathbf{1}$                         |                                           | $\overline{2}$                                             |

Gambar 4.52 Laporan Jumlah Tiap Jaksa

# **4.3.2 Uji coba kompatibilitas aplikasi**

| No.<br><b>Proses</b> | <b>Nama Proses</b>           |
|----------------------|------------------------------|
|                      | Login                        |
|                      | Error handling               |
|                      | Master data                  |
|                      | Transaksi                    |
|                      | Hasil informasi              |
|                      | Kompatibilitas dengan server |

Tabel 4.6 Daftar proses yang diujikan

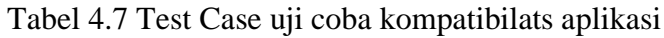

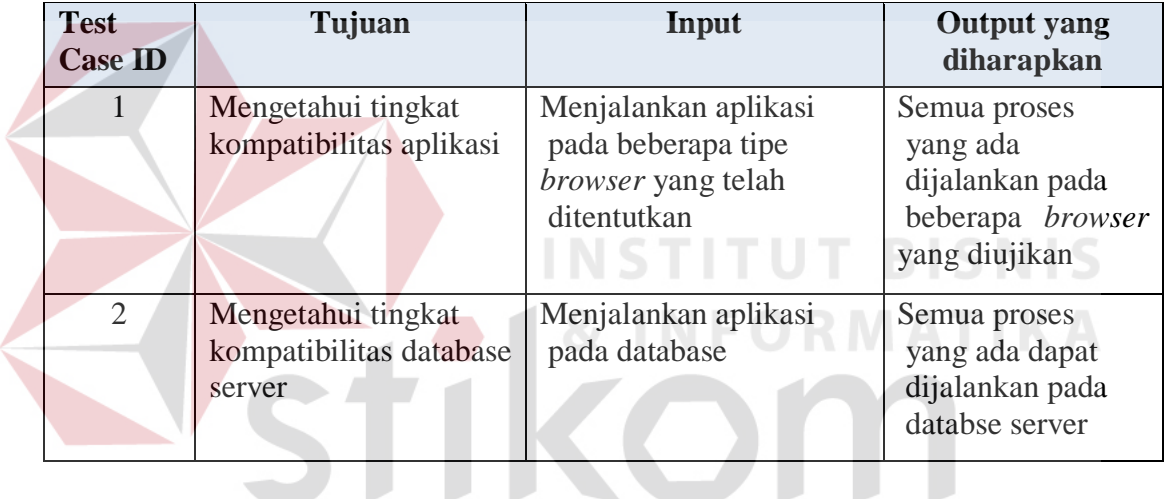

# Tabel 4.8 Hasil uji coba kompatibilats aplikasi

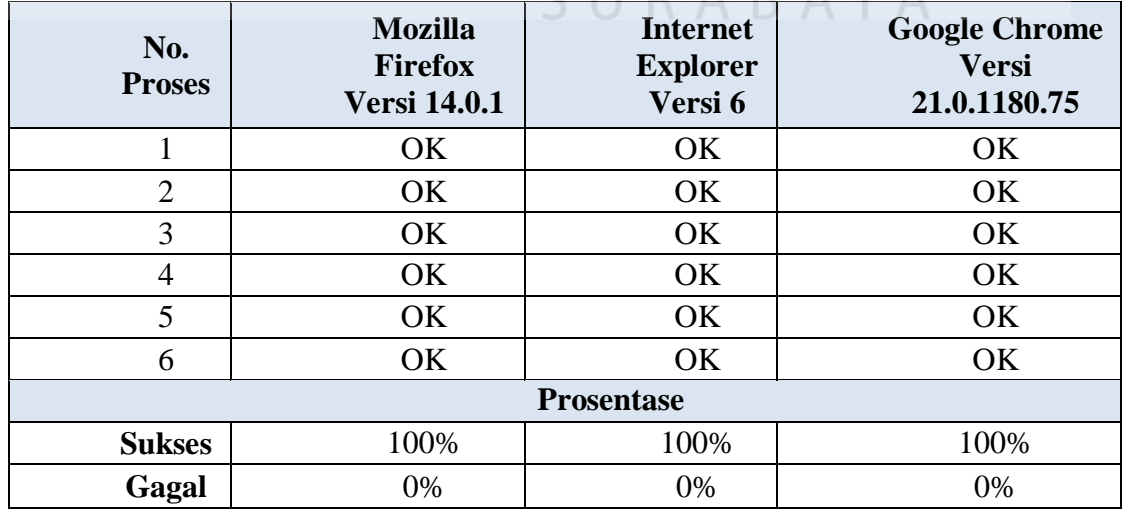

#### **4.4 Pembahasan**

Berdasarkan rumusan dan tujuan dari pembuatan aplikasi ini, dan setelah dilakukan uji coba dapat disimpulkan pembahasan dari pembuatan Tugas Akhir ini antara lain :

1. Sistem yang ada pada aplikasi ini dapat berjalan dengan baik dan dapat digunakan semua user yang terkait dan juga dapat memudahkan pekerjaan semua user sehingga lebih efektif.

2. Sistem ini juga dapat memudahkan kasipidum untuk memantau semua proses penanganan perkara dan dapat melihat laporan dengan mudah.

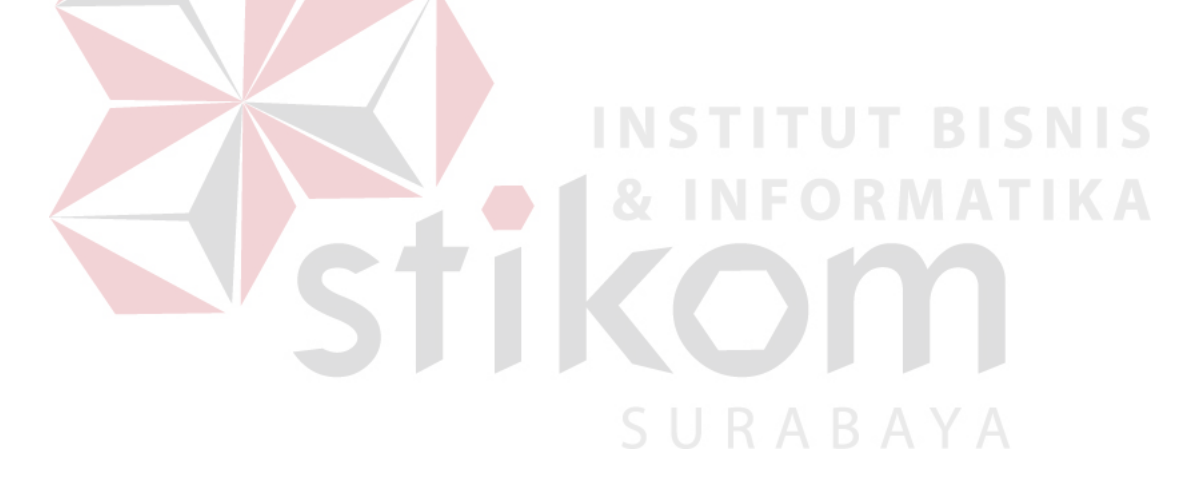